#### **Kenneth Hoste (HPC-UGent, Belgium)**

*[kenneth.hoste@ugent.be](mailto:kenneth.hoste@ugent.be) - [@kehoste](https://twitter.com/kehoste) (Twitter) - [@boegel](https://github.com/boegel) (GitHub)*

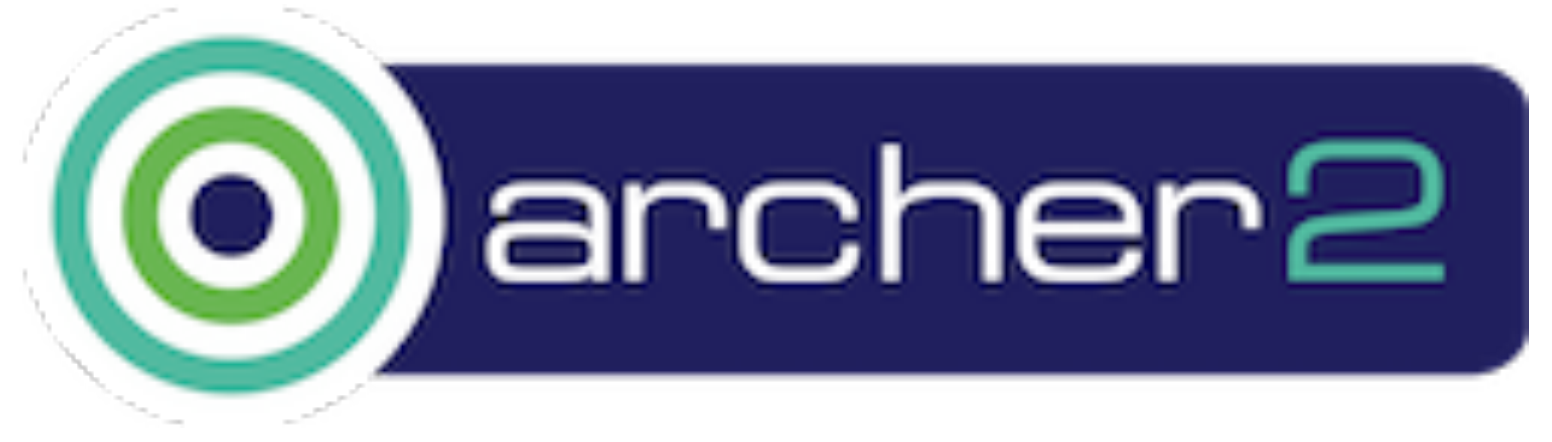

# (virtual) HPC Champions meeting (UK)

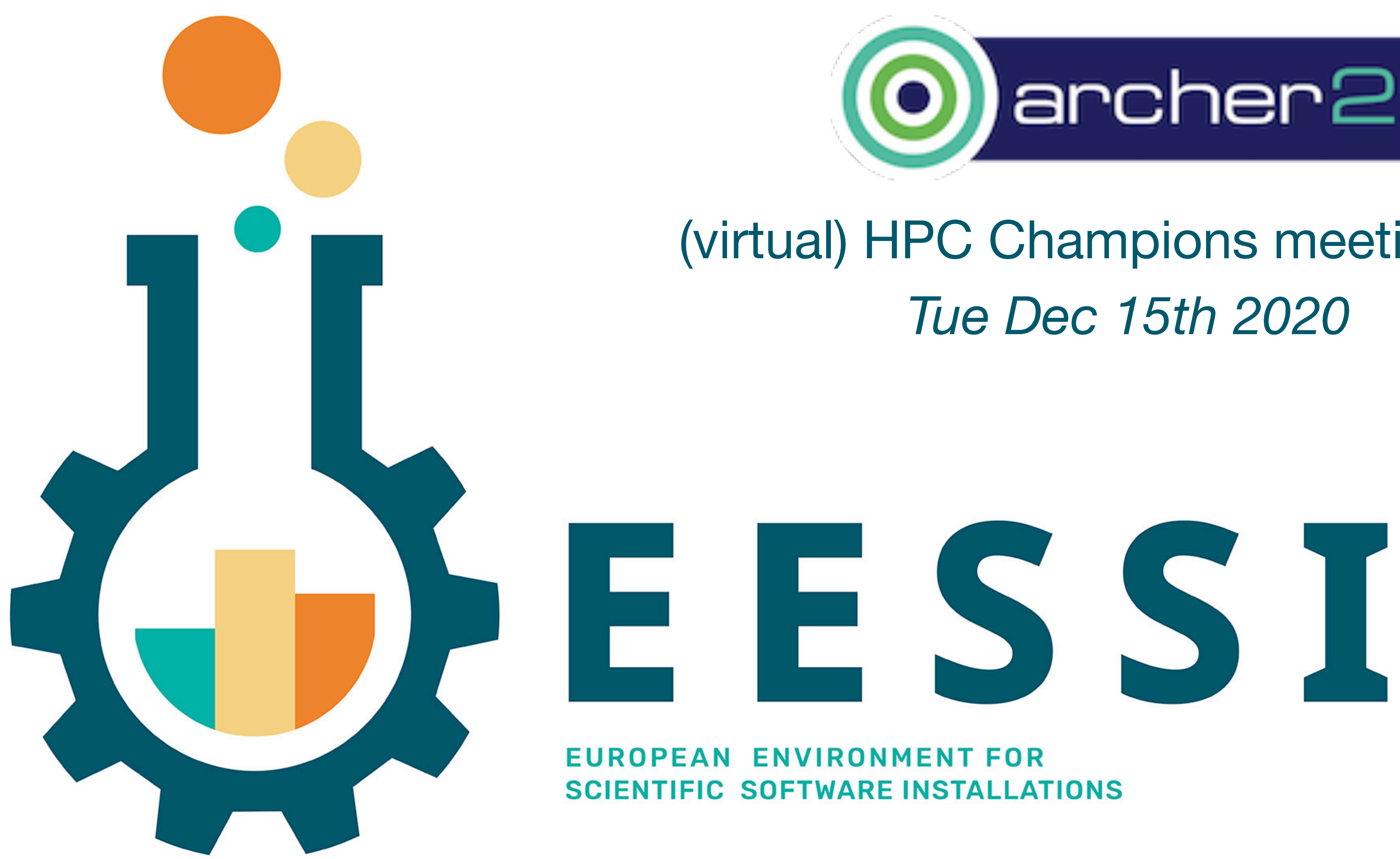

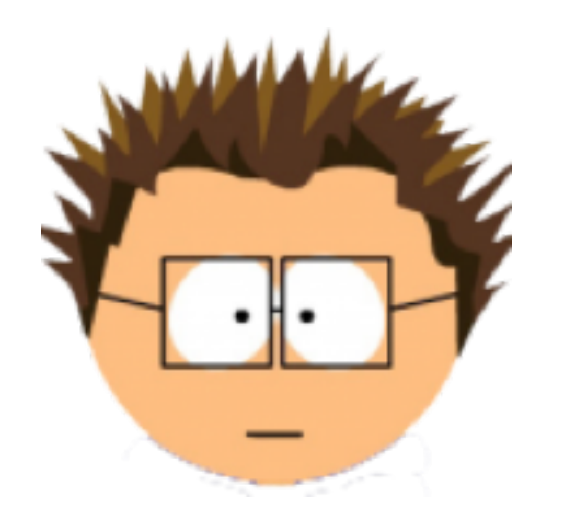

## whoami

- Computer scientist from Belgium
- Masters & PhD from Ghent University
- **• HPC system administrator at UGent since 2010**
- User support & training, **software installations** (RSE?)
- Big fan of FOSS, family, loud music, (good) beer, dad jokes, stickers, ...
- Doesn't like C++, CMake, SCons, Bazel, TensorFlow, OpenFOAM, ...

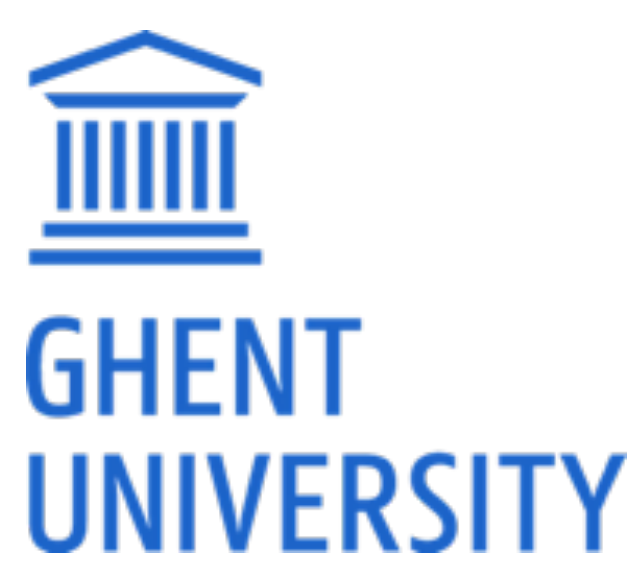

[kenneth.hoste@ugent.be](mailto:kenneth.hoste@ugent.be)

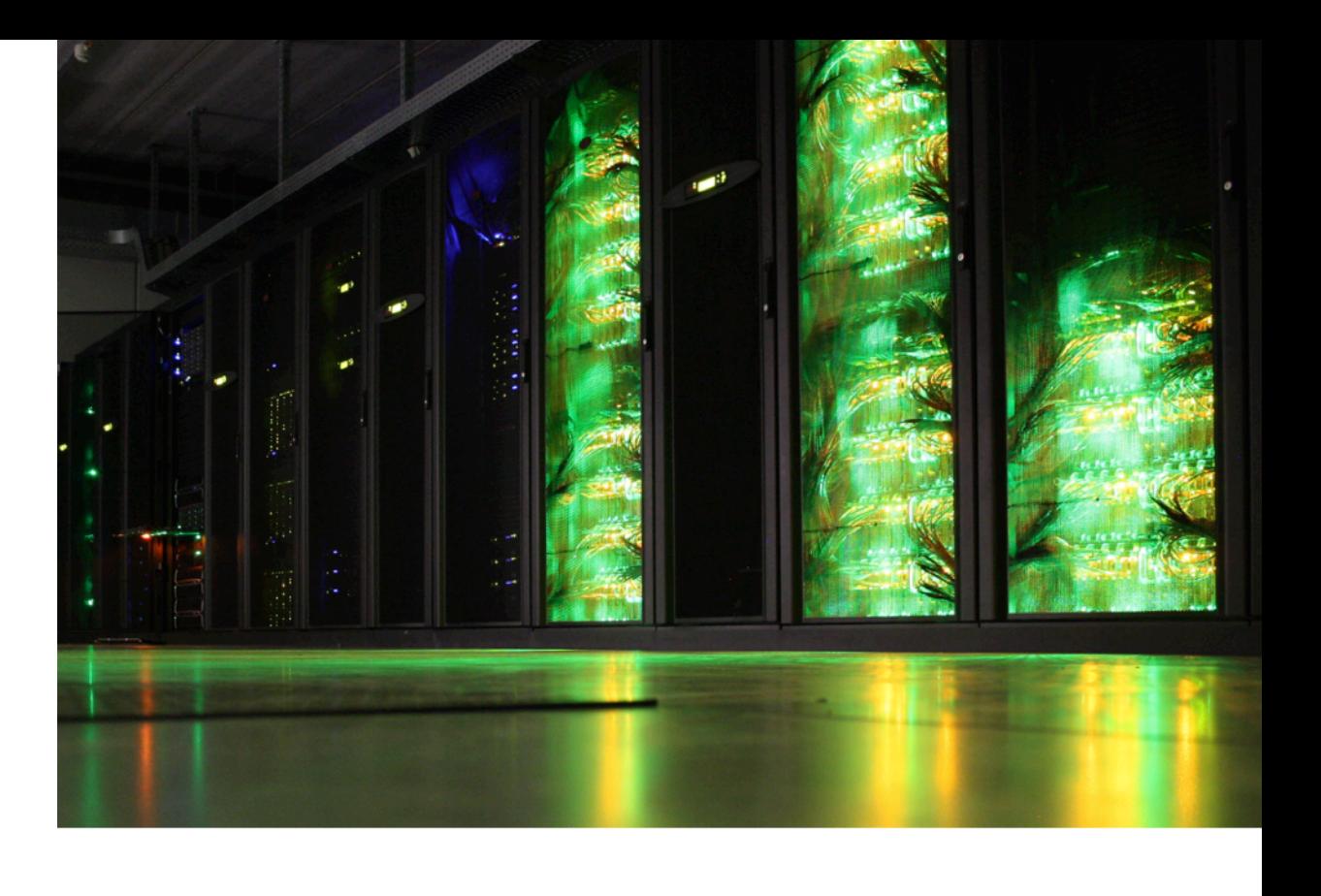

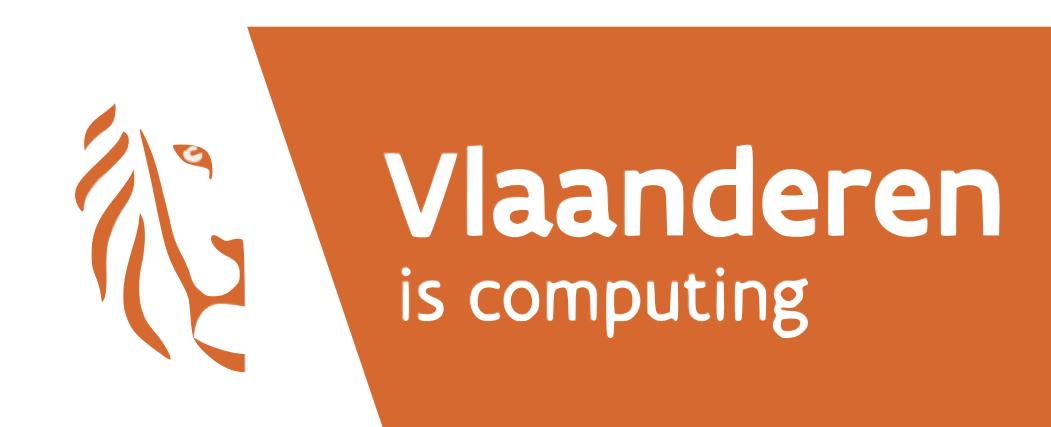

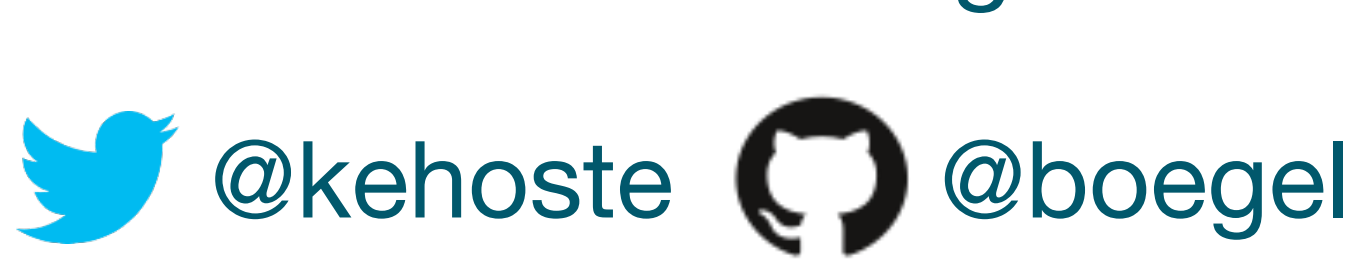

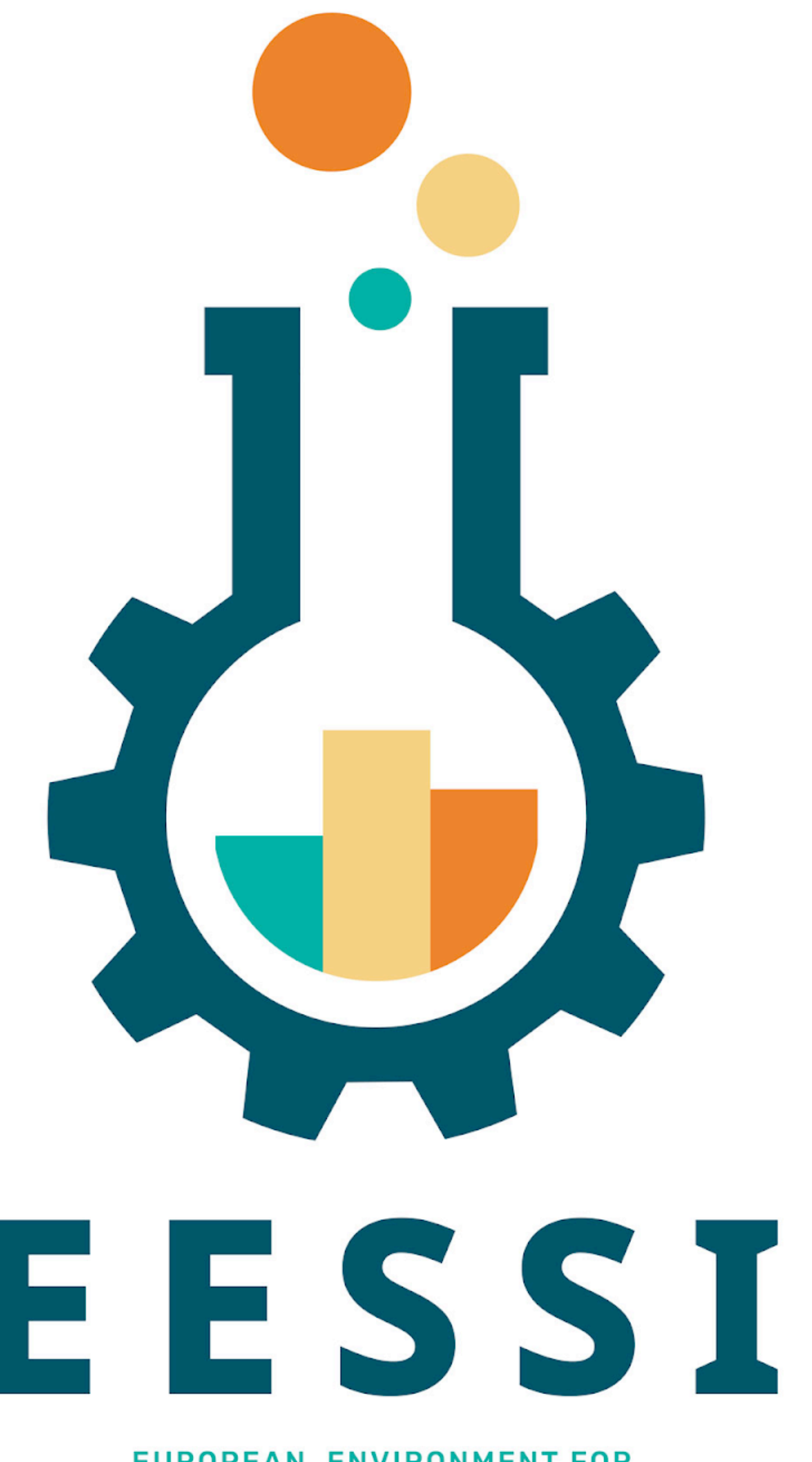

**EUROPEAN ENVIRONMENT FOR SCIENTIFIC SOFTWARE INSTALLATIONS** 

- **Who** is involved in EESSI?
- **What** is the project about?
- **Why** did we start it?
- **How** are we tackling the problem?
- What are the **challenges**?
- Which **FOSS projects** do we use?
- What is the **current status**?
- **• Live demo(s)!**

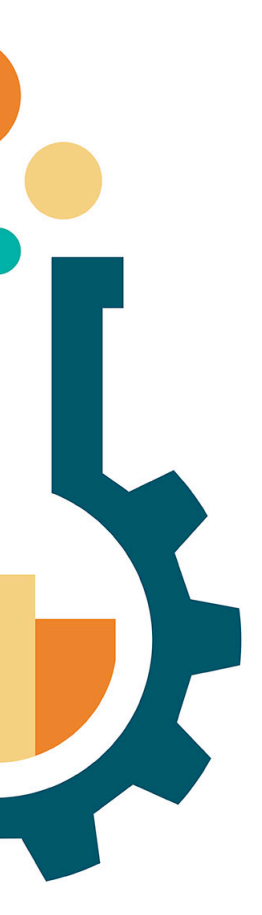

*<https://eessi.github.io/docs/pilot>* 

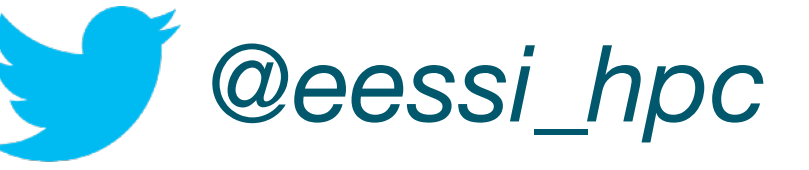

*<https://eessi-hpc.org>*

*<https://github.com/EESSI>*

# EESSI in a nutshell **EESSI in a nutshell EESSI**<br>• European Environment for Scientific Software Installations

- (EESSI, pronounced as "easy")
- Collaboration between different partners in HPC community
- Goal: **building a common performant scientific software stack** for HPC systems & beyond (cloud, workstations, ...)
- Grass roots project

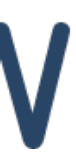

### Project partners

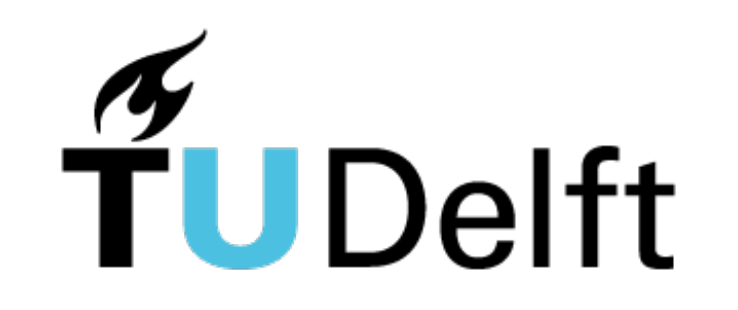

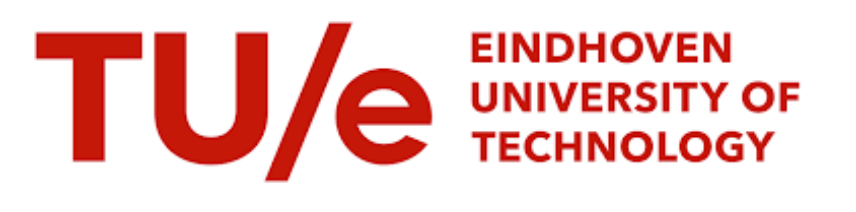

#### UNIVERSITY OF TWENTE.

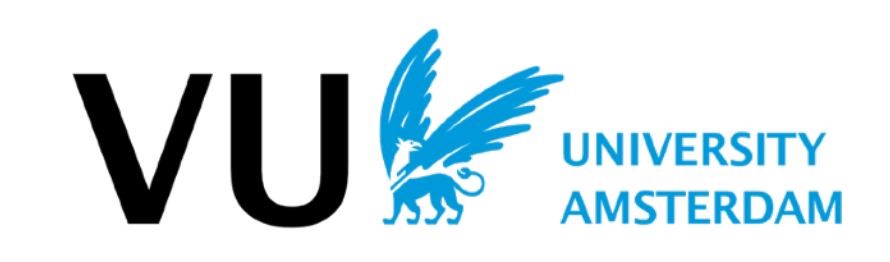

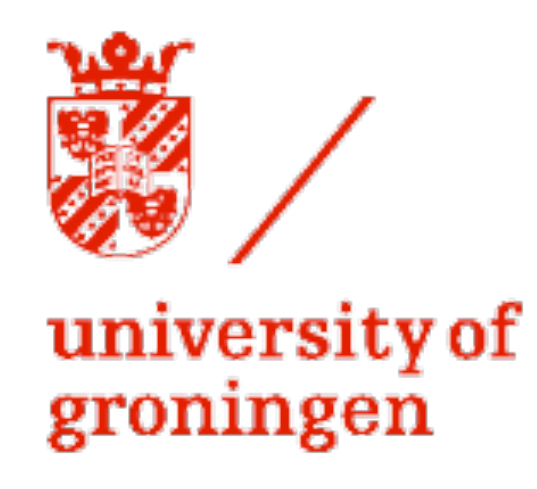

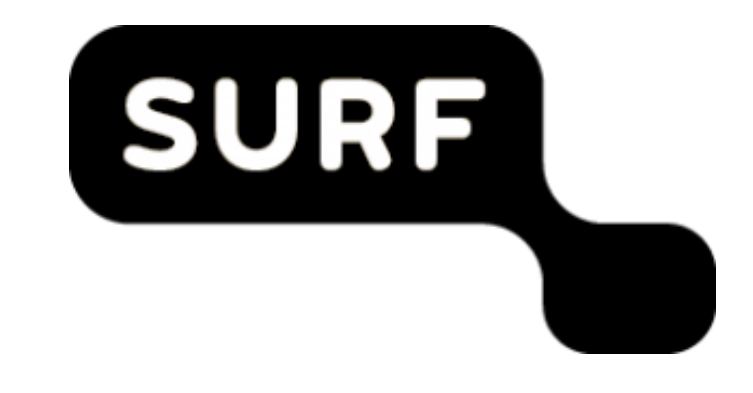

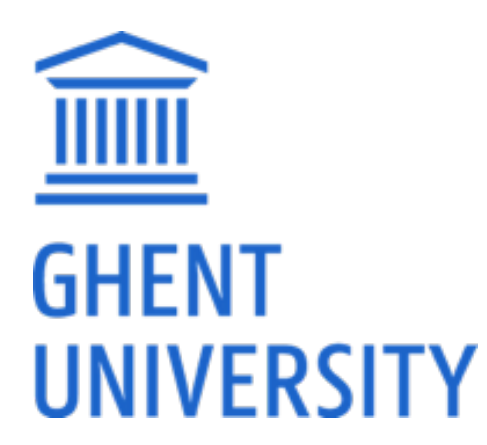

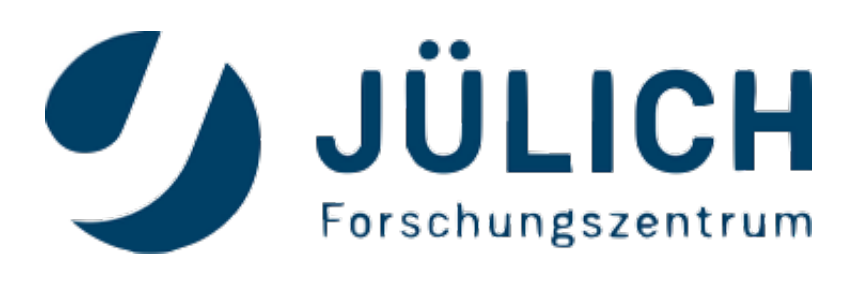

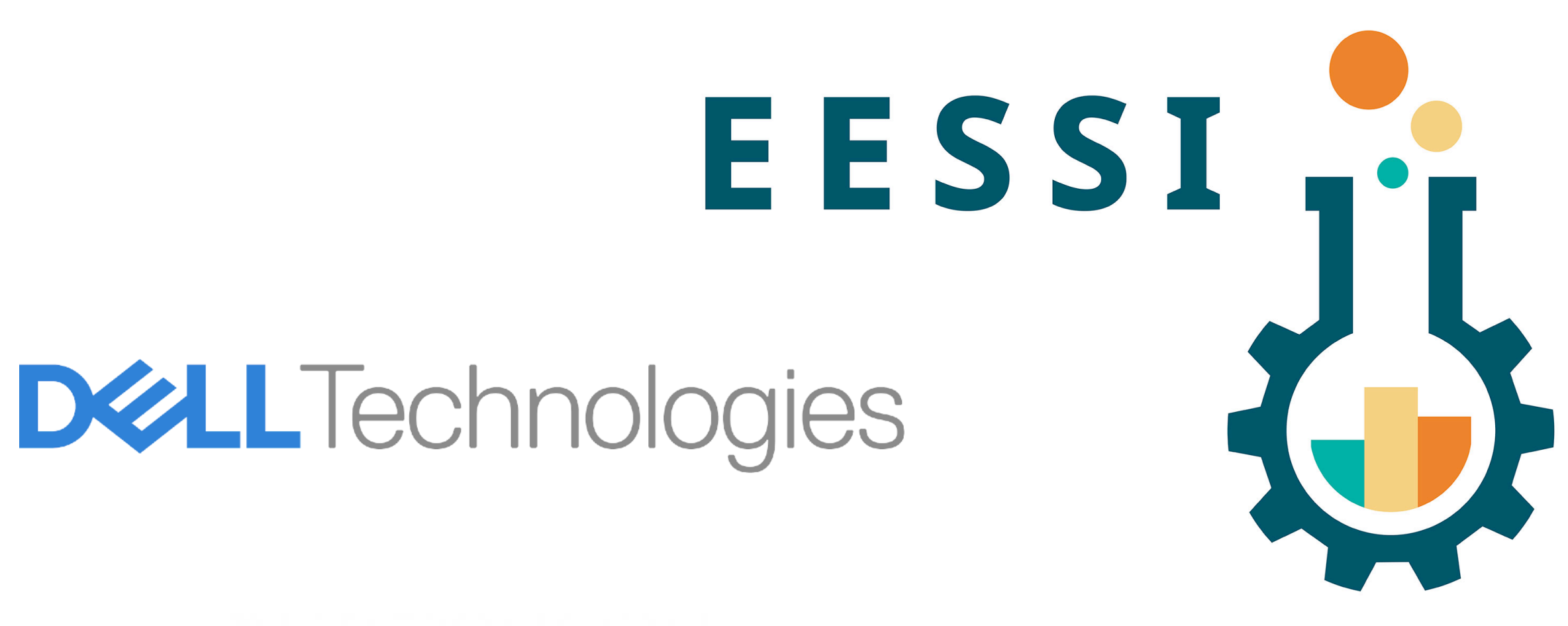

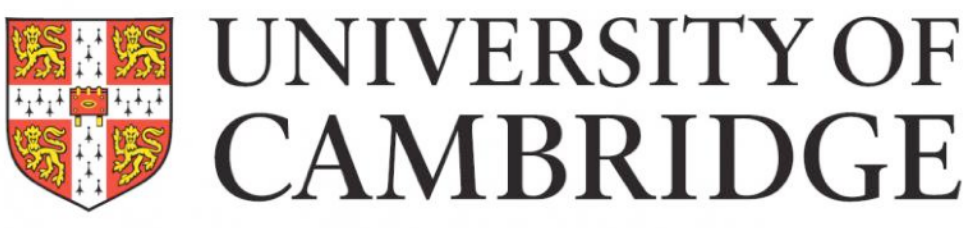

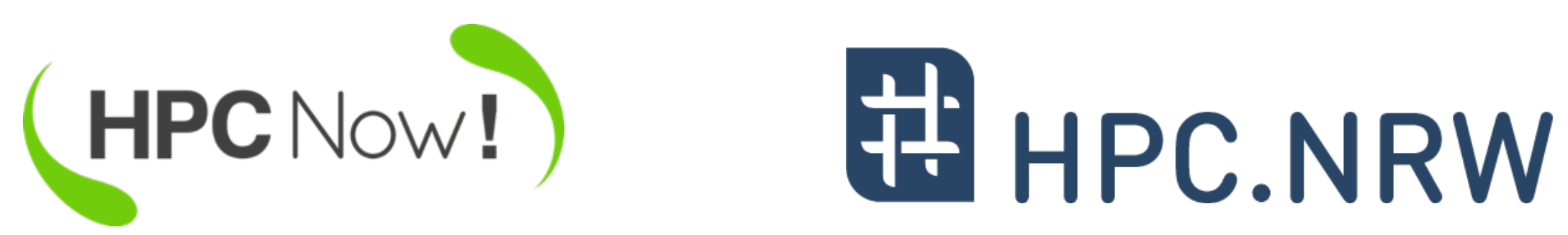

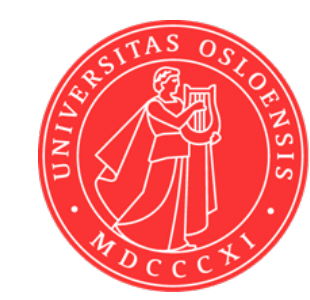

**UiO: University of Oslo** 

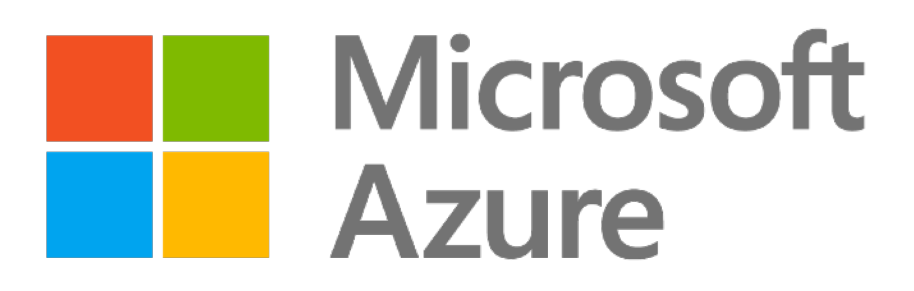

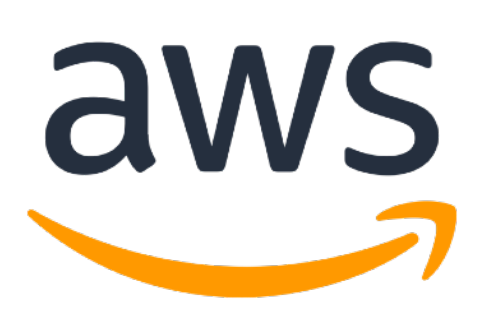

- Explosion of open source scientific software in recent years
- 
- 
- 
- 

• Increasing variety in CPUs: Intel, AMD, Arm, POWER, RISC-V

• Various types of accelerators: NVIDIA & AMD GPUs, Intel Xe, ...

• Rise of the cloud: Amazon EC2, Microsoft Azure, Google, Oracle, ...

### There's a storm coming... or are we in it already?

• In stark contrast: available manpower in HPC support teams...

- Example: GROMACS 2020.1 (PRACE benchmark, Test Case B)
- Metric: (simulated) ns/day, higher is better
- Test system: dual-socket Intel Xeon Gold 6420 (Cascade Lake, 2x18 cores)

## Keeping the P in HPC *(HPC: High-Performance Computing)*

- **• Software should be optimised for the system it will run on**
- Impact on performance is often significant for scientific software

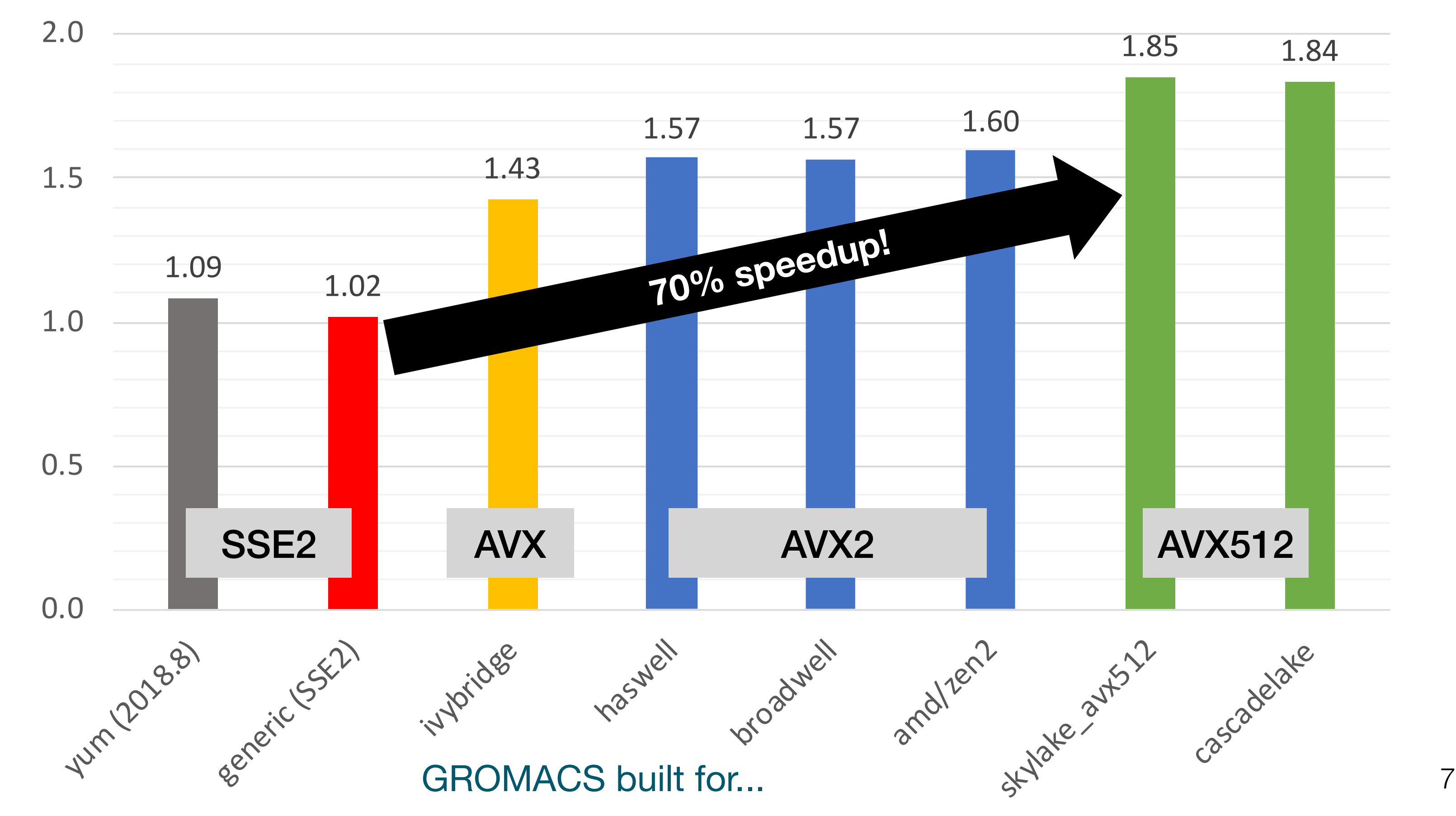

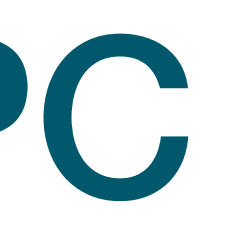

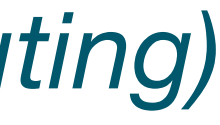

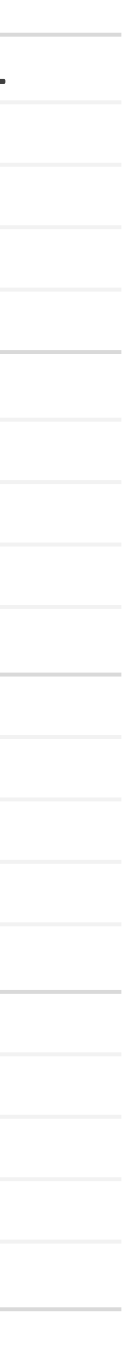

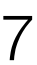

**performance (simulated ns/day)**

performance (simulated ns/day)

## Getting Scientific Software Installed

**INSTALL.SH** 

#!/bin/bash

pipinstall "\$1" &<br>easy\_install "\$1" &<br>brew install "\$1" & npm install "\$1" & yum install "\$1" & dnf install "\$1" & docker run "\$1" & pkg install "\$1" & apt-get install "\$1" & sudo apt-get install "\$1" & steamcmd +app\_update "\$1" validate & git clone https://github.com/"\$1"/"\$1" & cd "\$1";./configure;make;make install &  $\text{curl}^4\text{\#1}^*$  | bash &

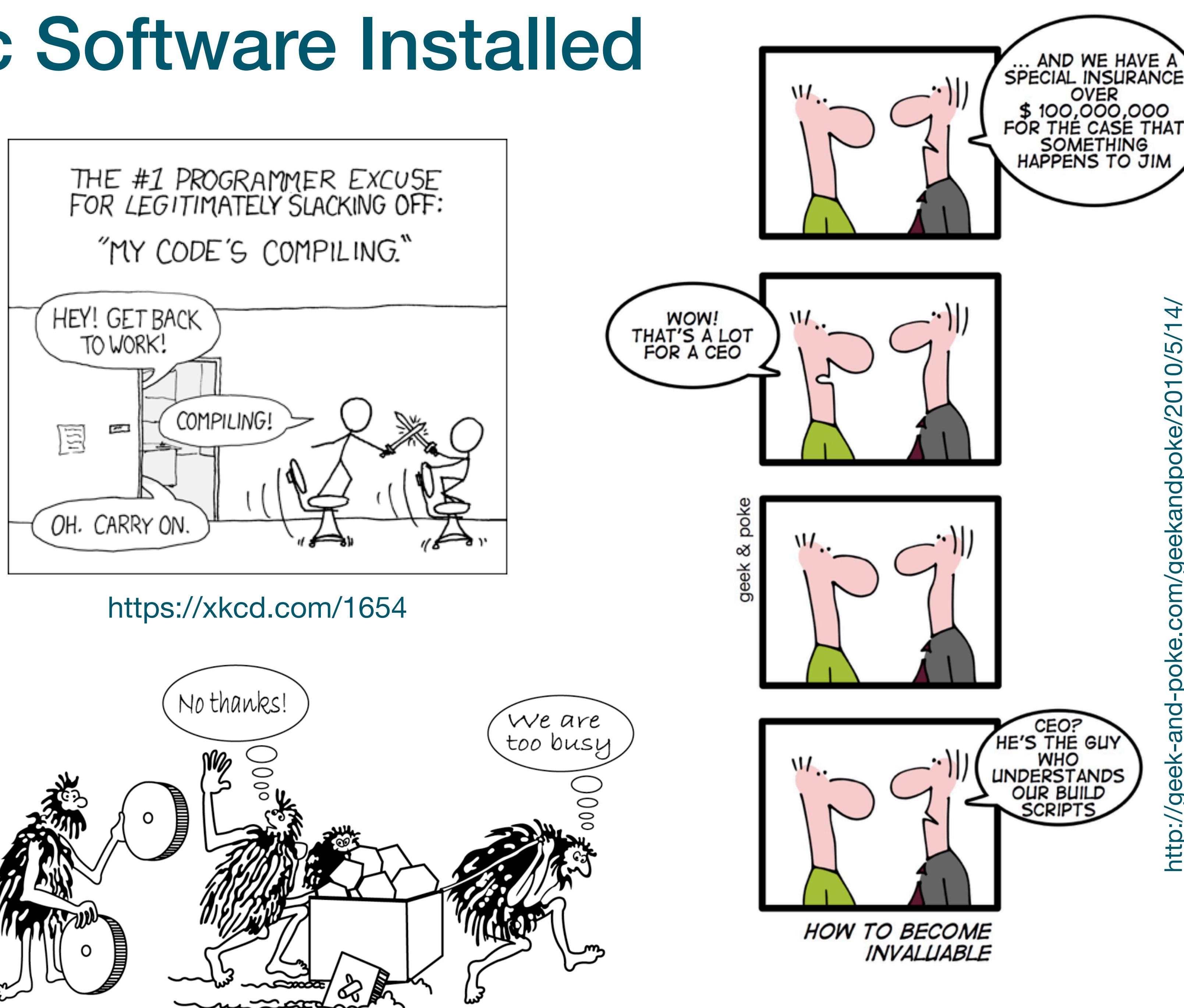

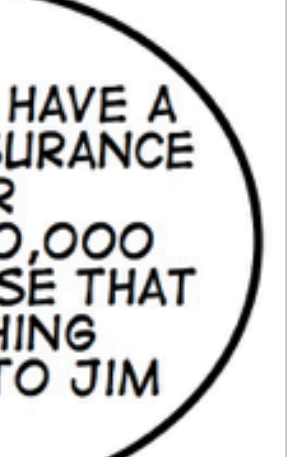

<https://xkcd.com/303>

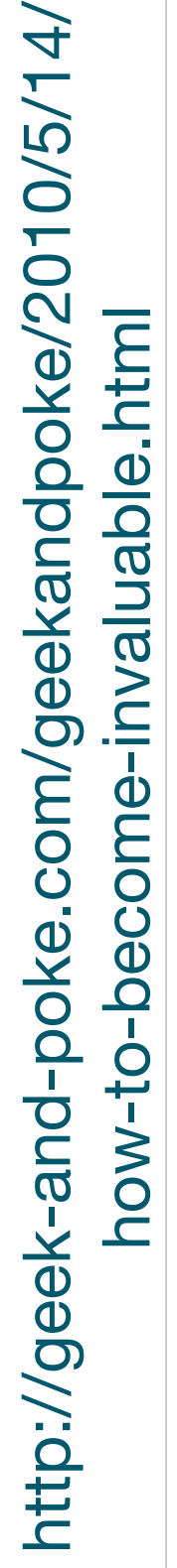

how-to-become-invaluable.html

8

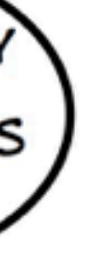

### What about... containers?

- Containers are (still) problematic in an HPC context
	- Integration with system resources & services is not a solved problem (MPI, GPUs, ...)
- "Native performance" really means "very little overhead"
	- That's very good, and a *requirement* for HPC, but not sufficient...
- Someone (you trust) has to build (and maintain) the container images you need! • Including the software you want to use, for your CPU architecture (x86\_64, aarch64, ...) • Ideally, the image is properly optimised for the *specific* hardware you'll be using it on
- - (performance vs "mobility of compute")
- **• Containers are a symptom, not a cure...**

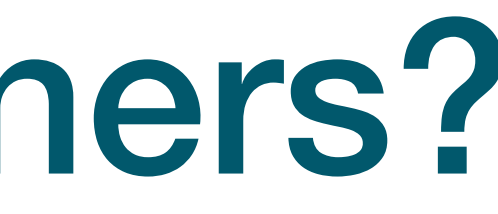

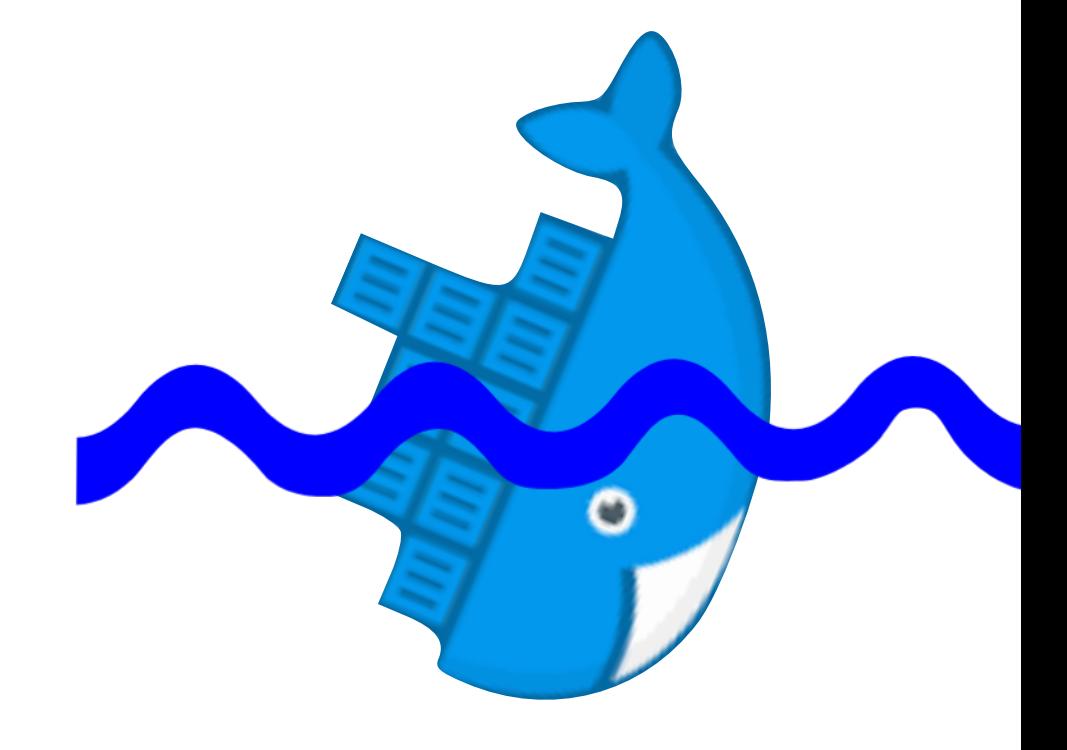

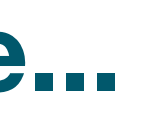

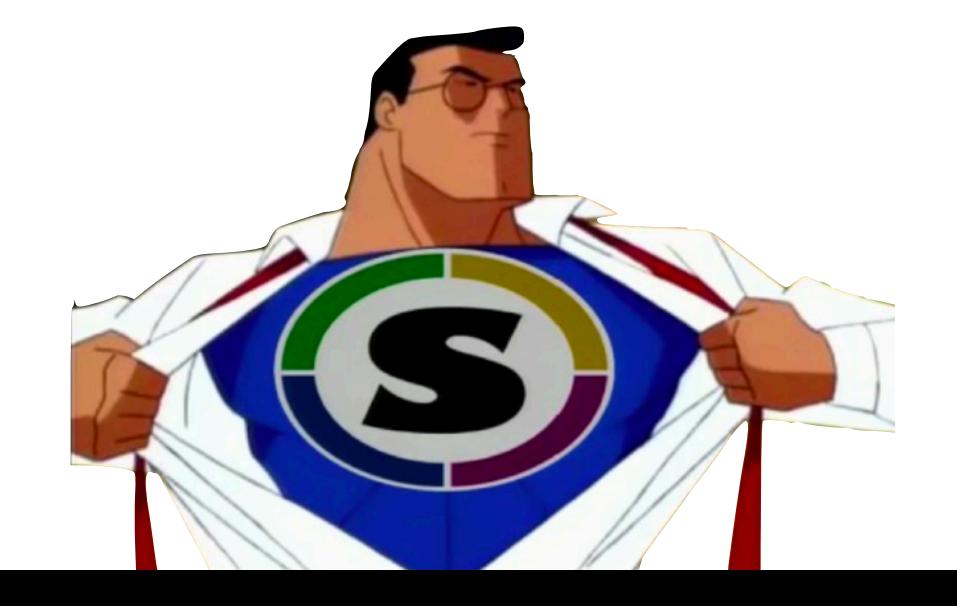

## Scope & goals

- **• Shared repository of scientific software installations**
- Collaborate, avoid duplicate work across HPC sites
- **• Uniform way of providing software to researchers**
- Offer broad platform support (Linux, macOS, Windows via WSL)
- **• Targets: laptops, personal workstations, HPC clusters, and the cloud**
- Support for different CPUs, interconnects, GPUs, etc.
- Focus on **performance**, automation, testing, tuning

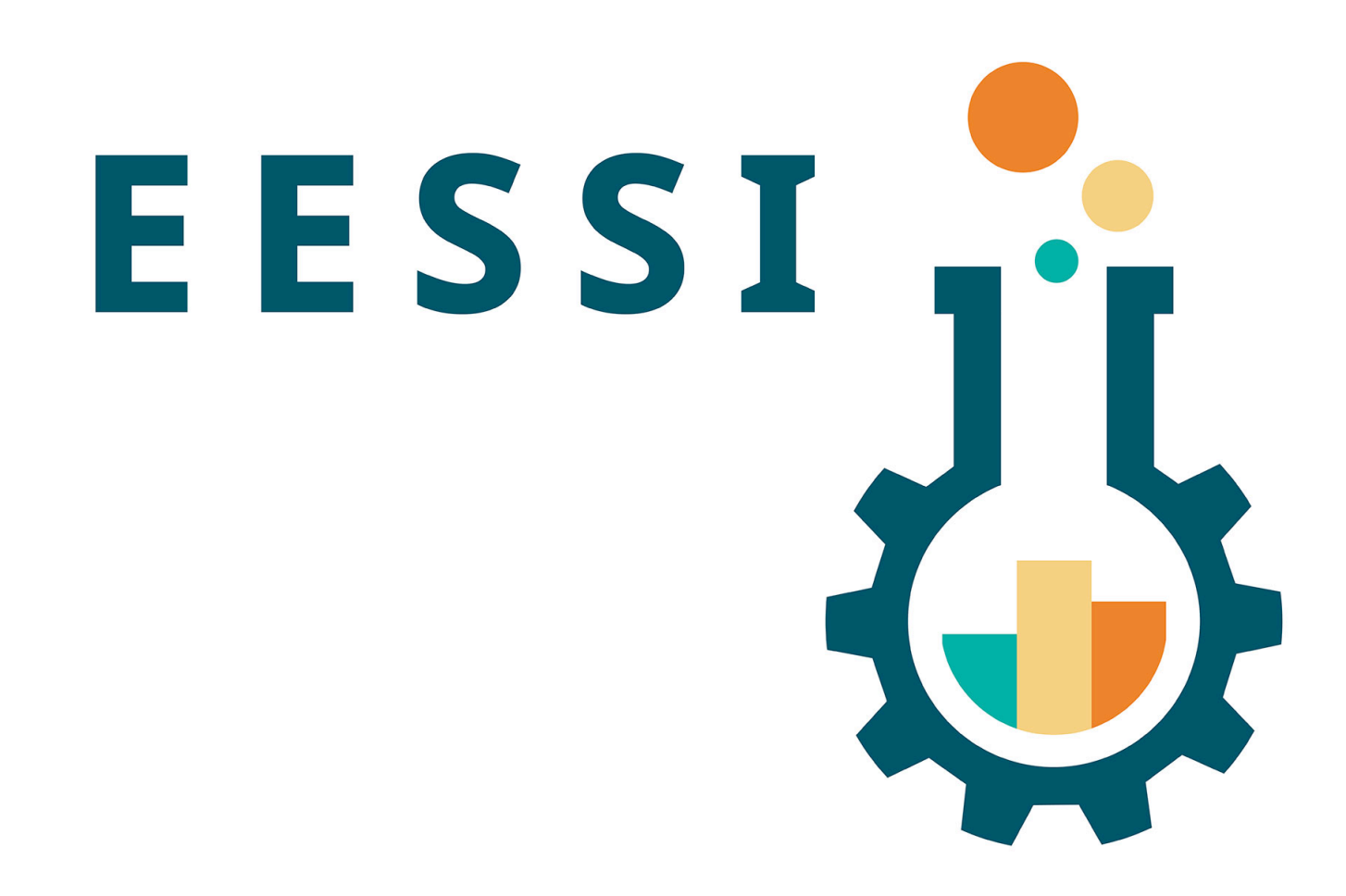

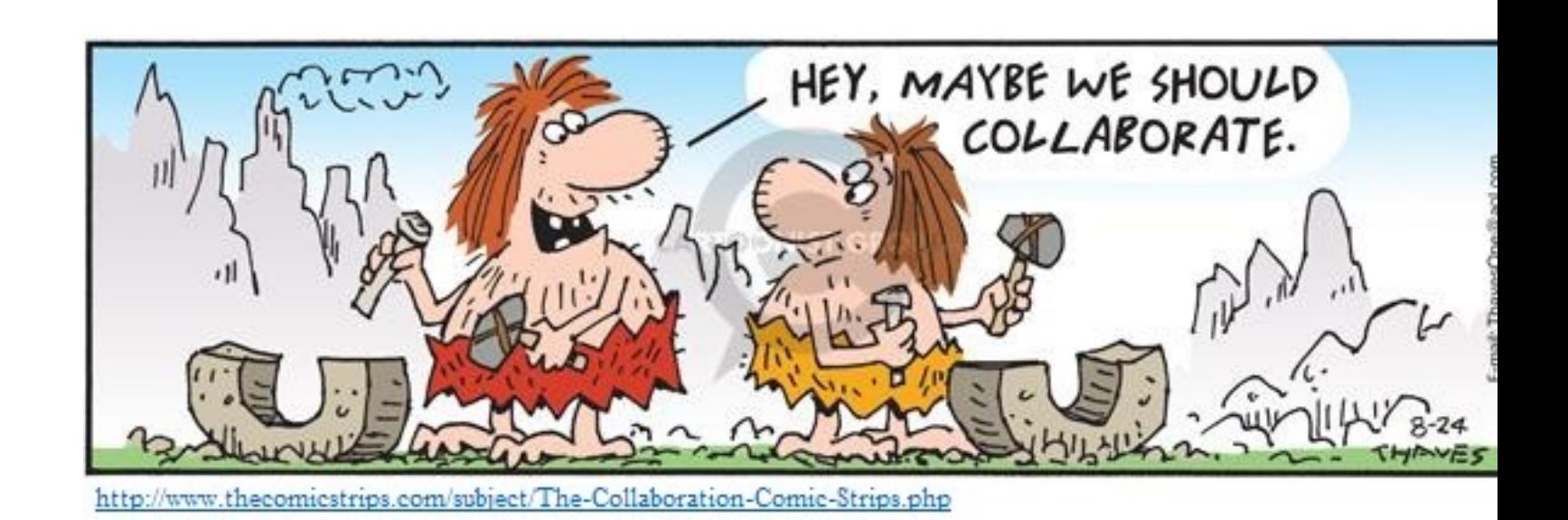

## Pick a **live** demo! (software)

version 2.3.1

Machine learning

Beginner tutorial with MNIST (single node)

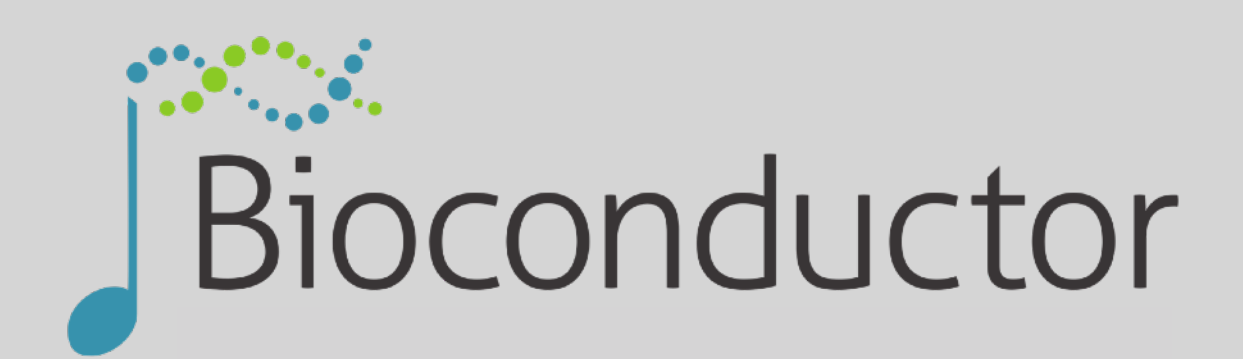

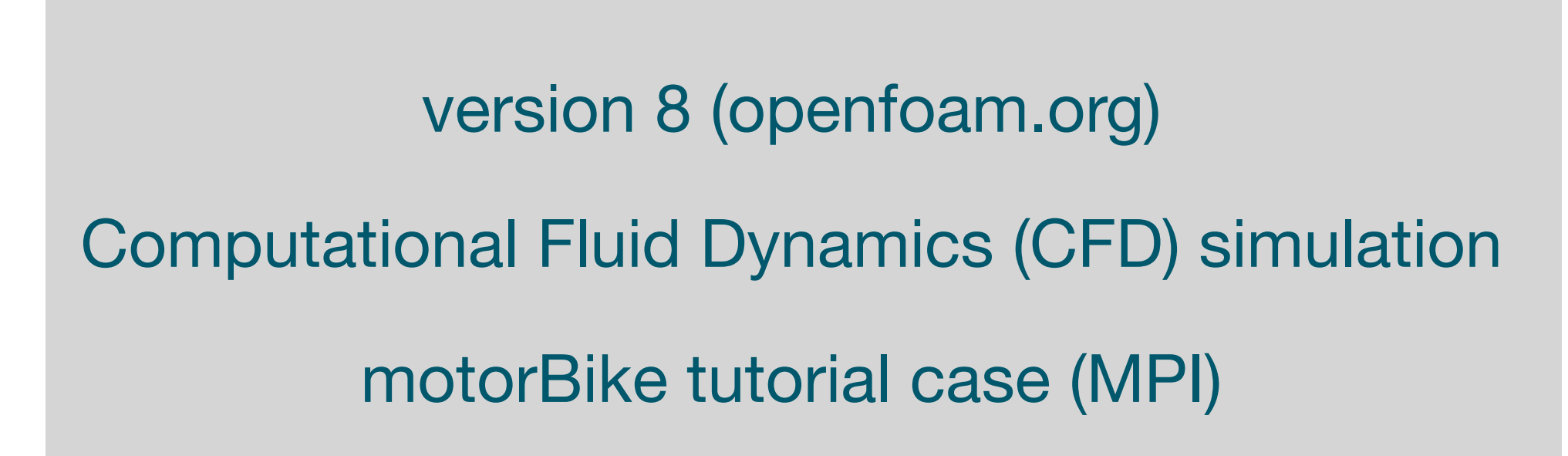

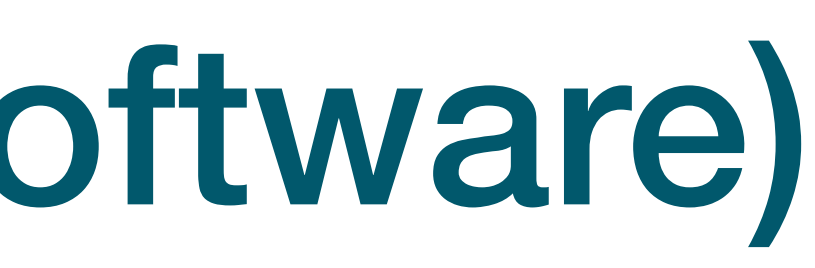

version 3.11 (on top of R 4.0)

bioinformatics

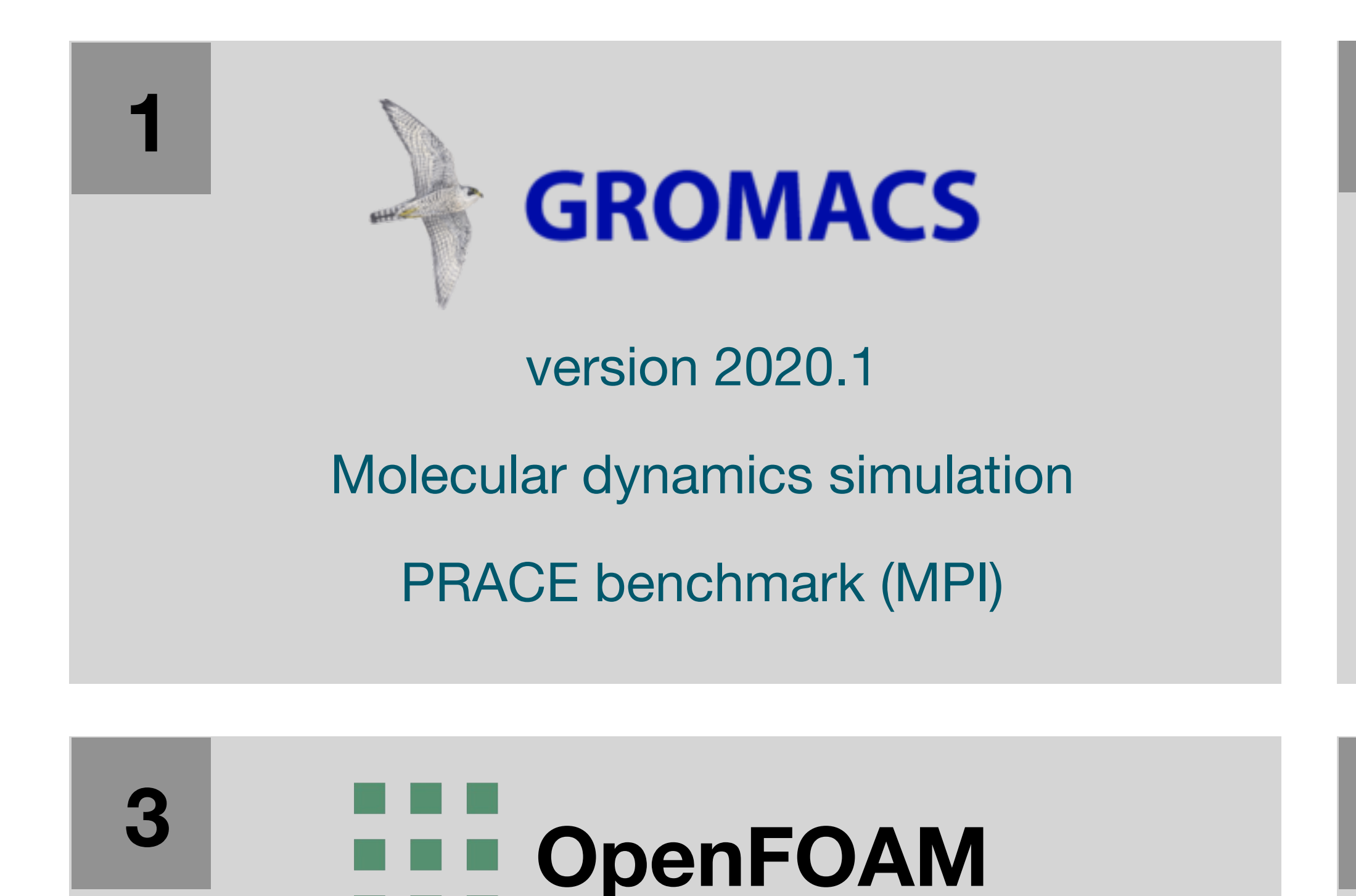

Playing with DNA data (single node)

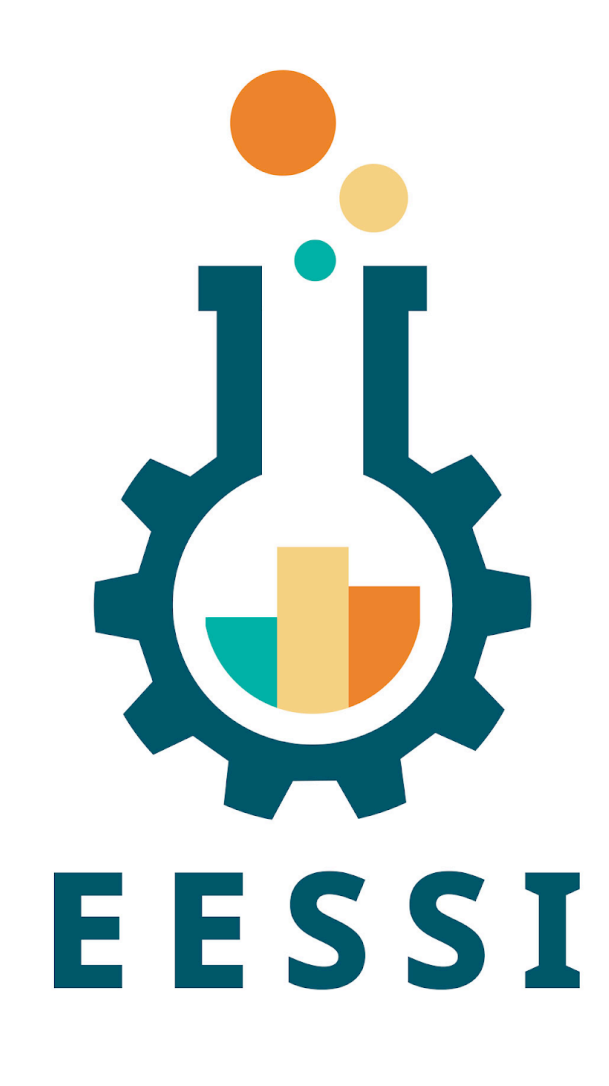

**2**

**4**

## **TensorFlow**

## Pick a **live** demo! (hardware)

**Raspberry Pi cluster**

4x model 3B+

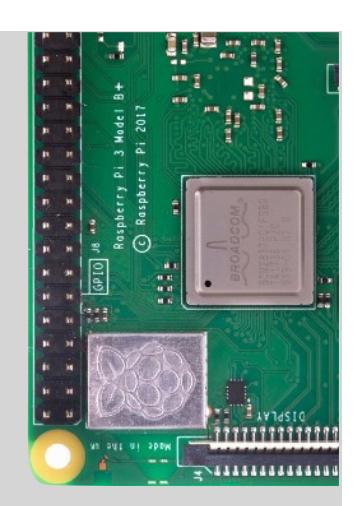

quad-core **Arm** Cortex-A53, 1GB RAM

64-bit Raspberry Pi OS

native CernVM-FS (built from source)

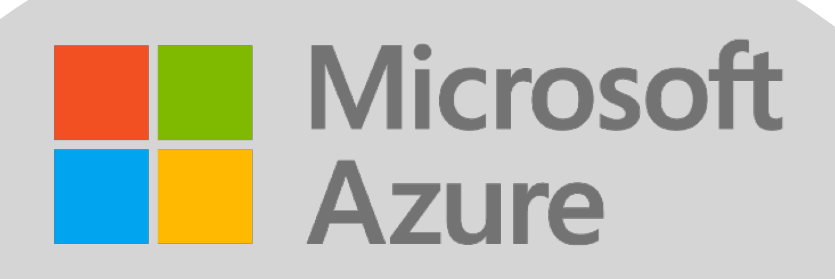

#### Standard D8s v3 instance

 *Isambard2 cluster (XCI partition)* 

Cray XC50 @ GW4 / UK Met Office

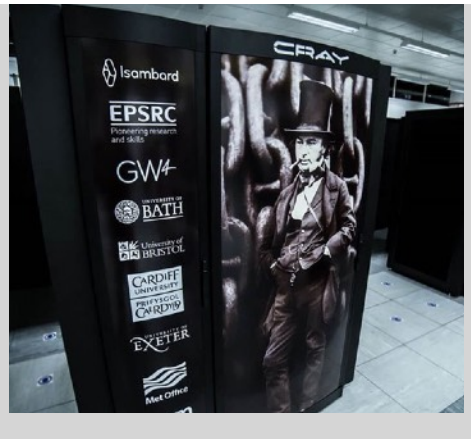

**Marvell Thunder X2 Arm64** CPUs (> 20k cores)

Cray Linux Environment 7 (SLES 15)

CernVM-FS via **Singularity** container

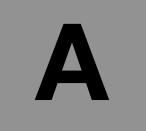

8-core Intel Xeon (**different CPU generations**)

Ubuntu 18.04

native CernVM-FS, **installed from scratch**

**C**

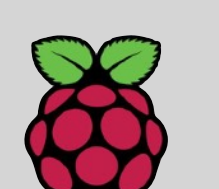

**D**

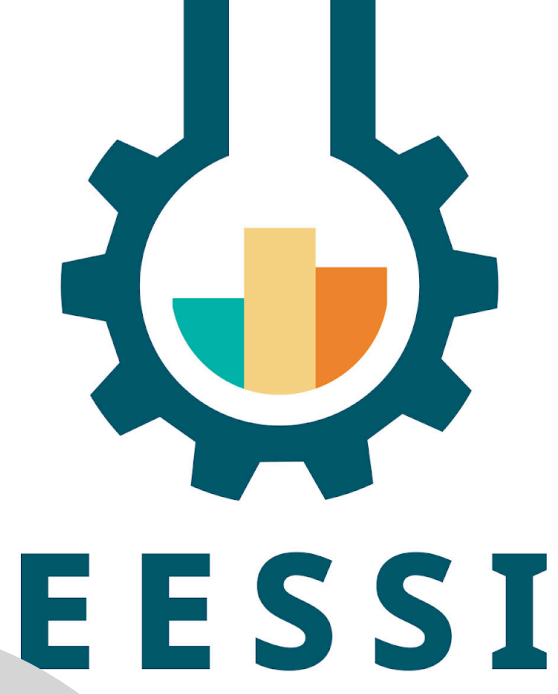

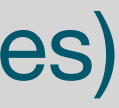

#### *Amazon EC2*

#### *heterogeneous* **Slurm cluster**

created via Cluster-in-the-Cloud

Intel Xeon, AMD Rome, Gravition2

CentOS 8.3 , native CernVM-FS

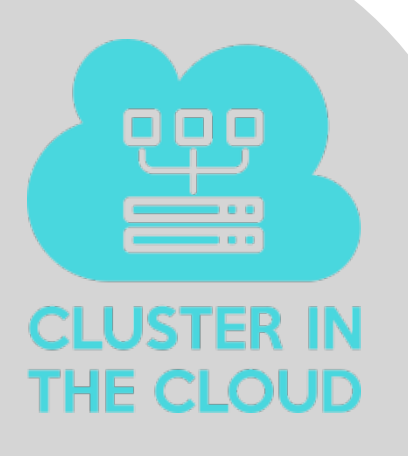

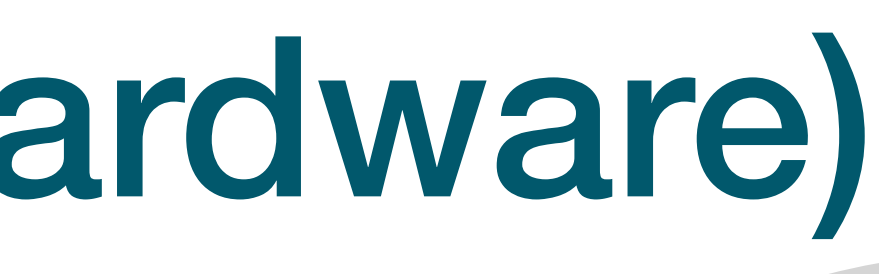

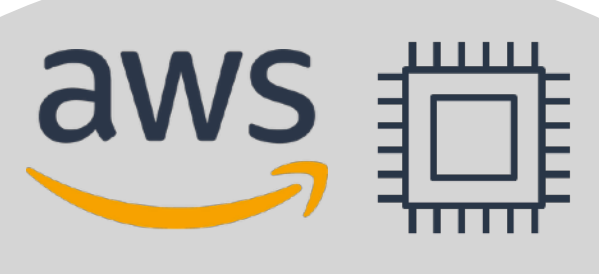

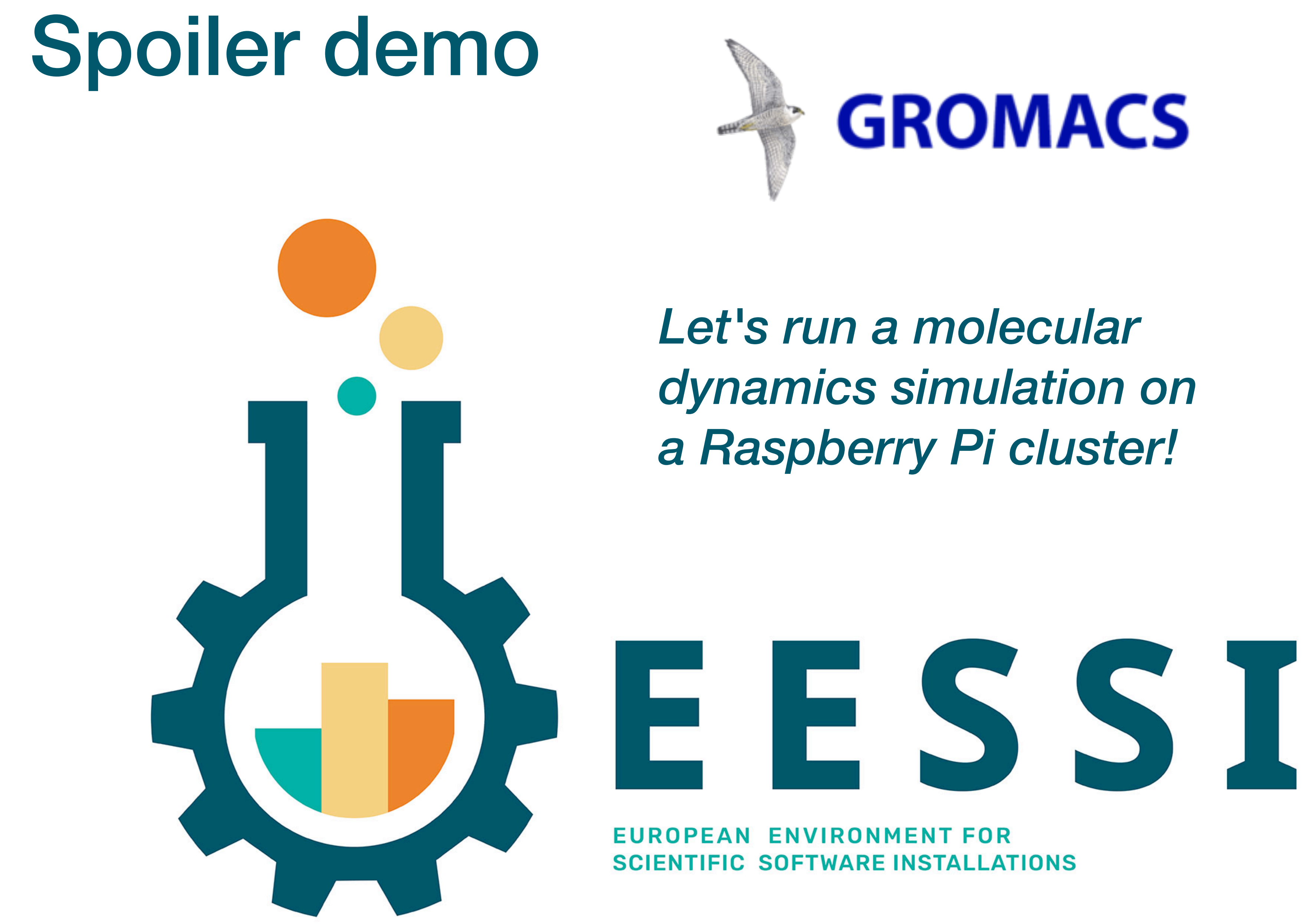

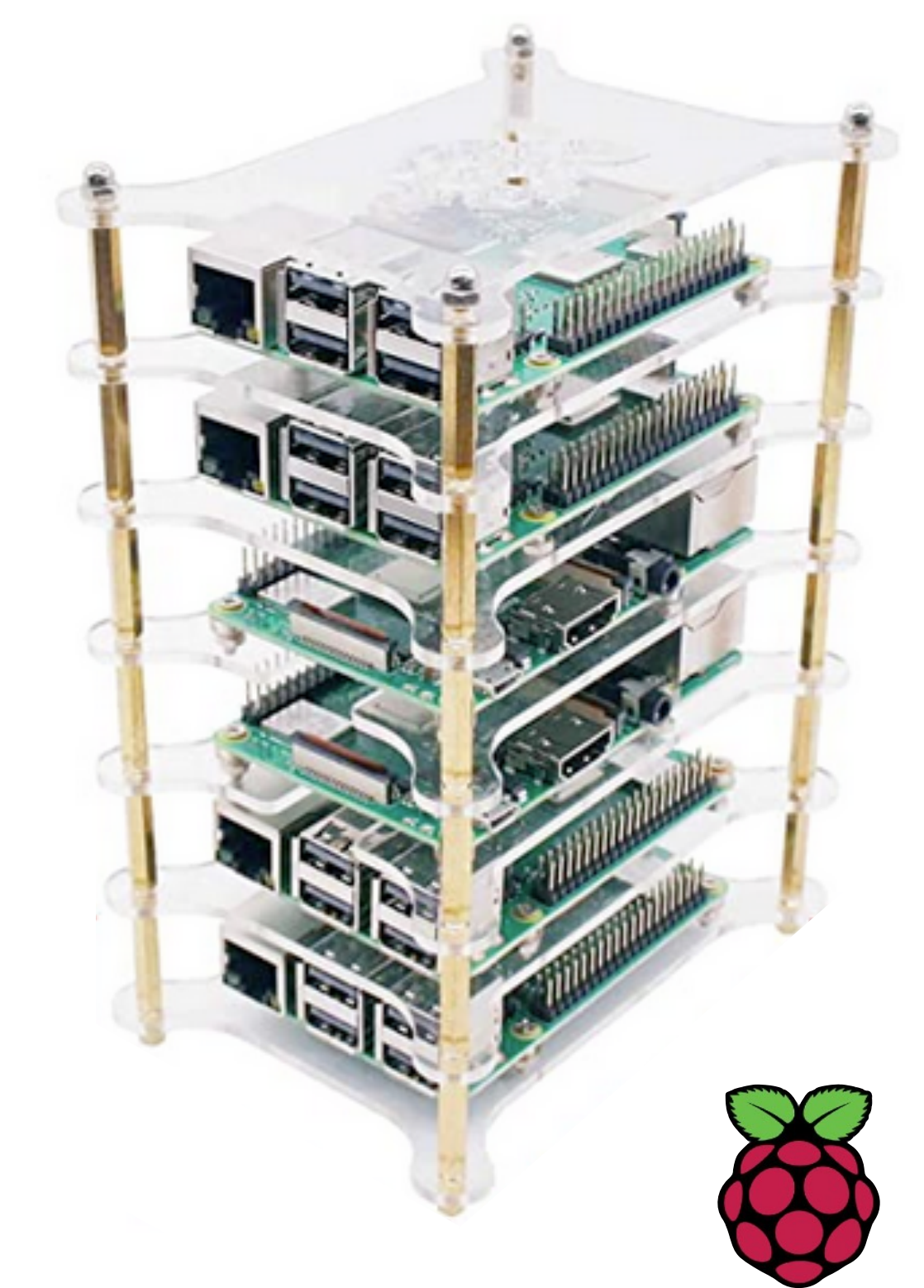

## High-level overview of EESSI project

**Software layer**  Applications + dependencies

**Compatibility layer**  Levelling the ground across clients

**Filesystem layer**  Distribution of the software stack

Host operating system (any \*nix distribution)

Host OS provides network + GPU drivers, resource manager (Slurm),

...

## EESSI is powered by FOSS

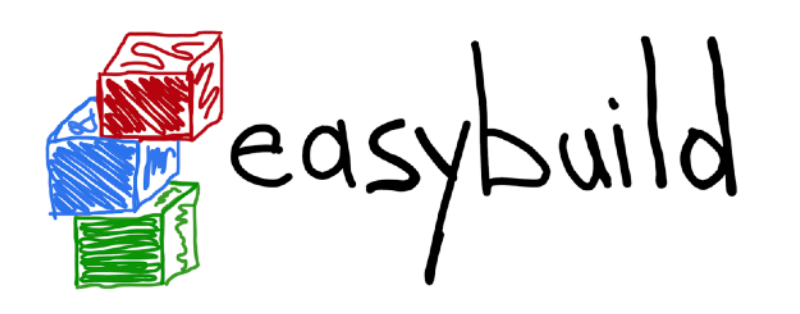

- Installation tool for scientific software
- Optimises for build host (by default)
- Supports over 2,000 software pkgs

*<https://cernvm.cern.ch/fs>*

### Relationer

- Software distribution service
- Scalable, read-only, globally distributed filesystem
- Mount filesystem over HTTP

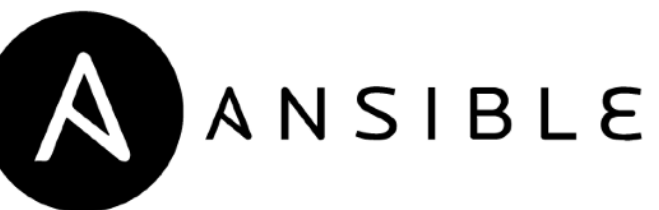

- 
- Prefix project: install packages in <prefix>
- Supports x86\_64, Arm64, POWER, ... & Linux, macOS

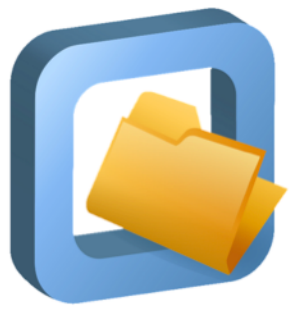

#### **CernVM-FS**

• Linux distribution, installs from source

- **Regression testing** framework for HPC
- Verify correctness
- Check performance
- Tests are implemented in Python

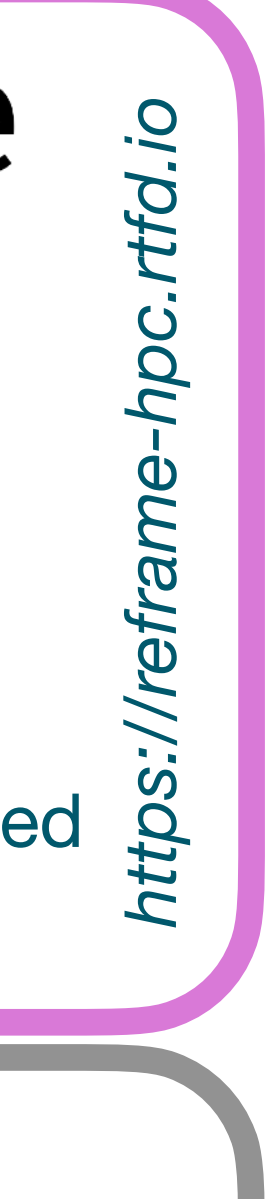

- Build isolation
- Easy access for clients

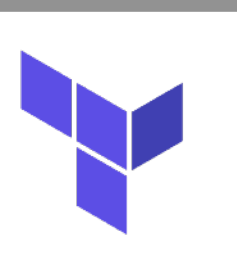

HashiCorp

HashiCorp<br>**Terraform** Engtenage on do instances on demand

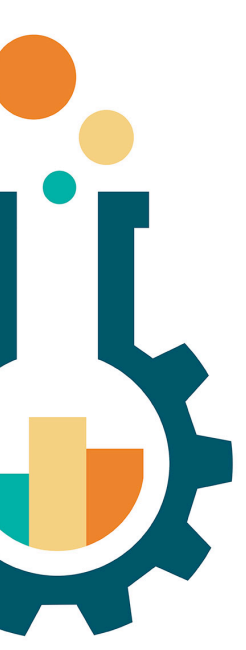

*<https://github.com/archspec>*

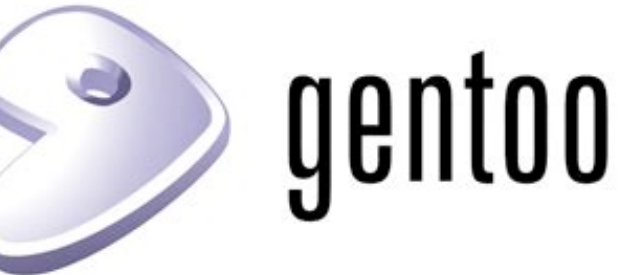

*<https://lmod.readthedocs.io>*

- Environment modules tool (written in Lua)
- Intuitive access to software installations
- Multiple software versions side-by-side

*<https://easybuilders.github.io/easybuild>*

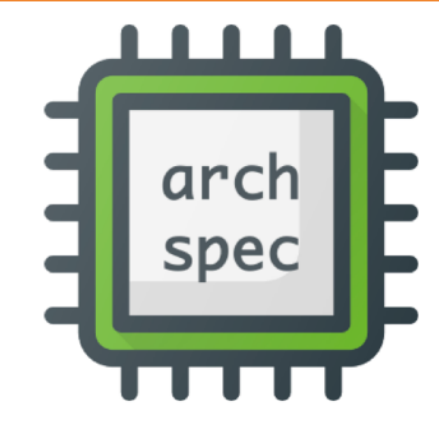

- Python library
- Detect processor type
- Check compatibility with host CPU

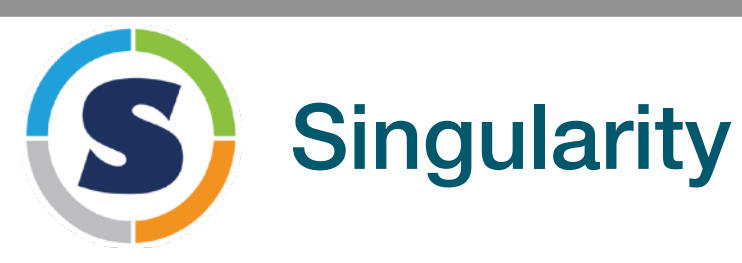

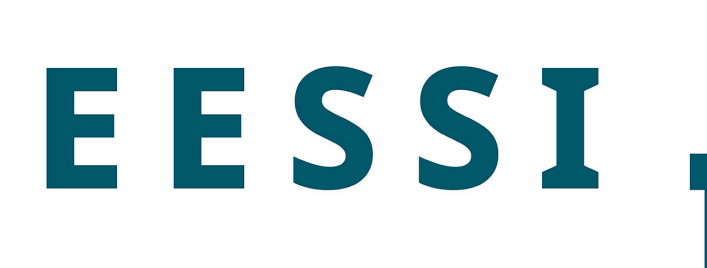

### Lmod

*<https://wiki.gentoo.org/wiki/Project:Prefix>*

- Automation
- Configuration mgmt

## Inspiration for EESSI

- EESSI concept is **heavily** inspired by Compute Canada software stack
- Shared across 5 major national systems in Canada + a bunch of smaller ones
- 3 layers: CernVM-FS / Nix Gentoo Prefix / EasyBuild + Lmod
- See paper by Maxime Boissonneault & co at PEARC'19 (PDF available [here](https://ssl.linklings.net/conferences/pearc/pearc19_program/views/includes/files/pap139s3-file1.pdf)) *"Providing a Unified Software Environment for Canada's National Advanced Computing Centers"*
- See also Maxime's talk at 5th EasyBuild User Meeting [\(slides](https://users.ugent.be/~kehoste/eum20/eum20_03_maxime_computecanada.pdf) - [recorded talk\)](https://www.youtube.com/watch?v=_0j5Shuf2uE&list=PLhnGtSmEGEQidEM8MZKkOaVutgt9WmqI0) and the Compute Canada [documentation](https://docs.computecanada.ca/wiki/Accessing_CVMFS)

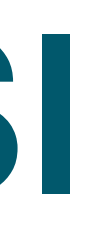

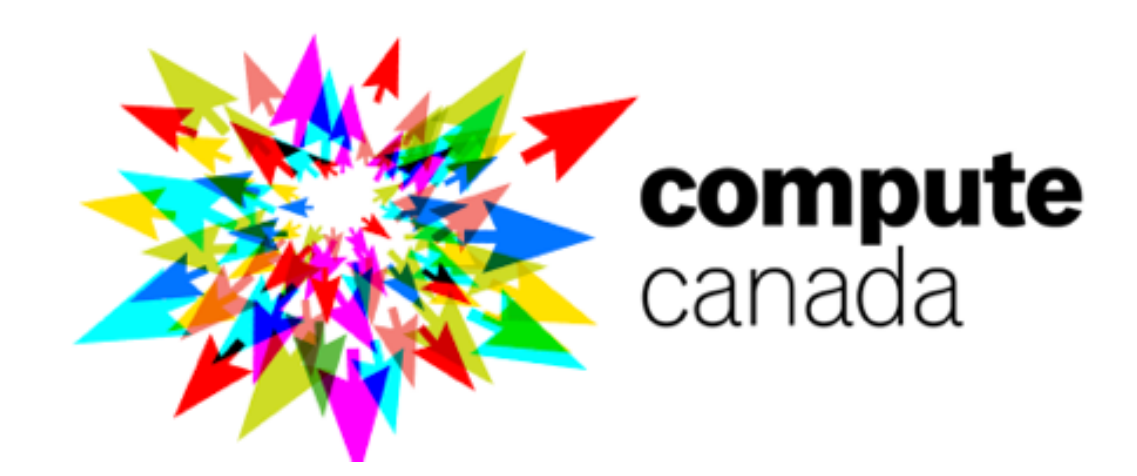

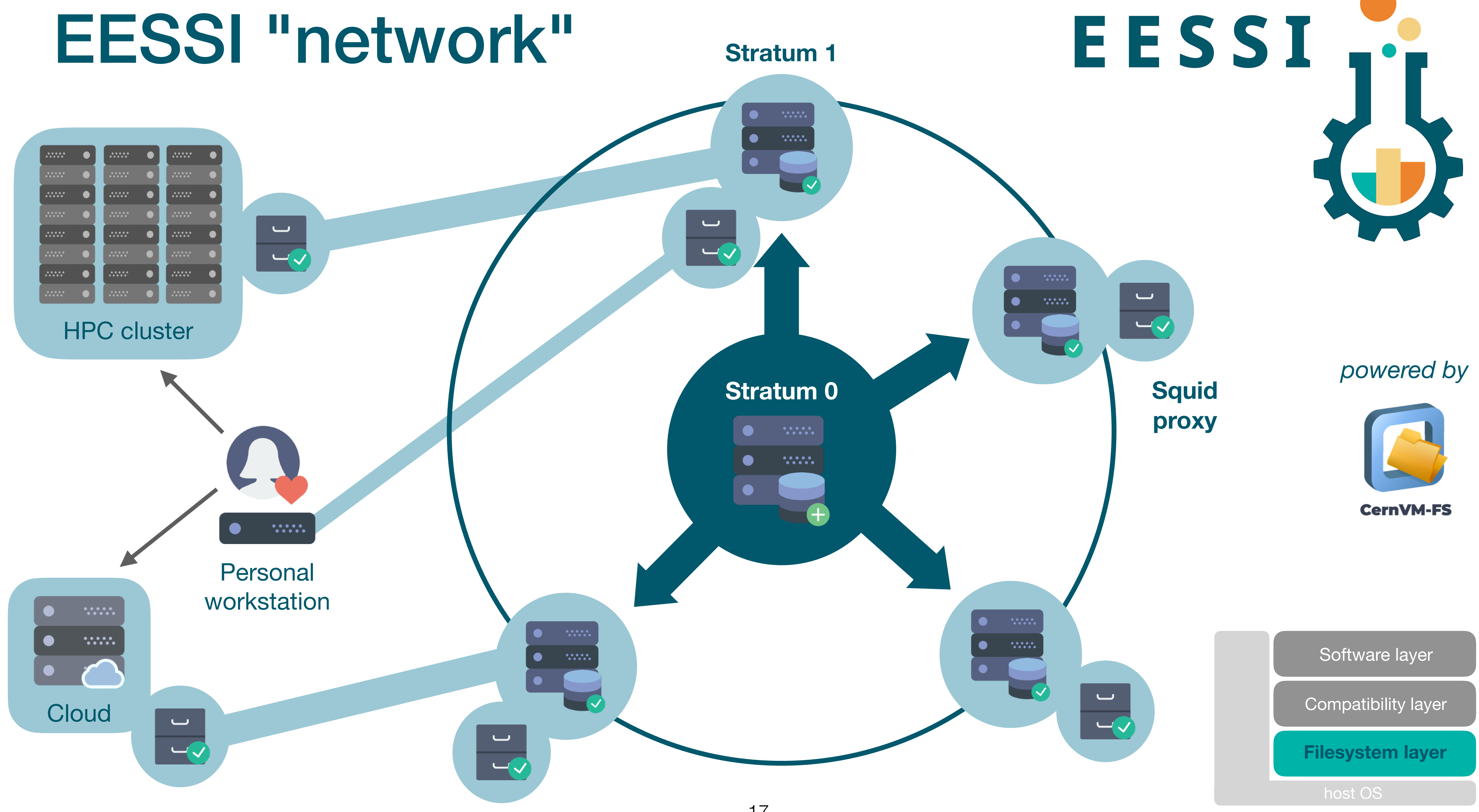

**uid proxy**

#### **Stratum 1**

- 
- 

### EESSI "network"

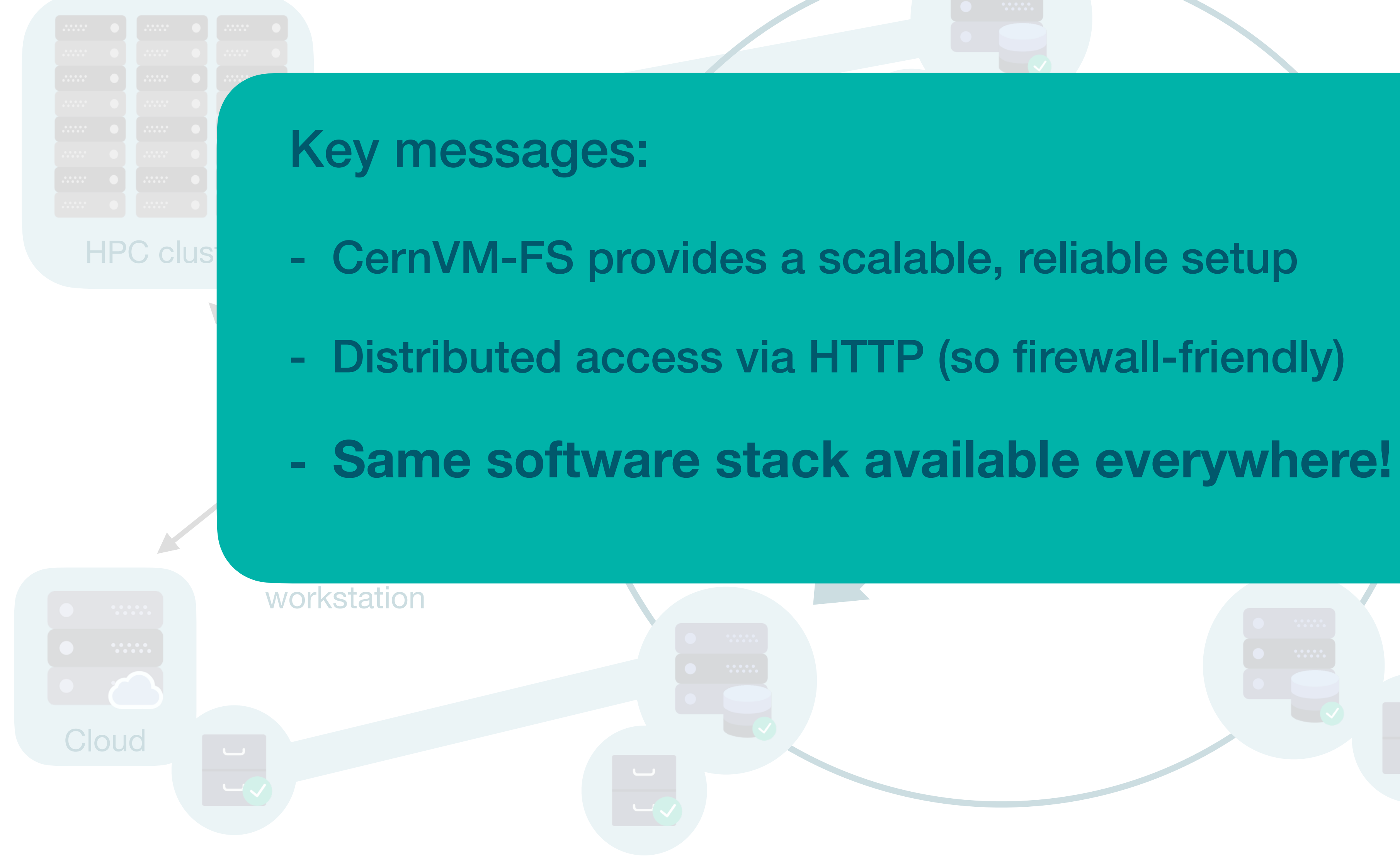

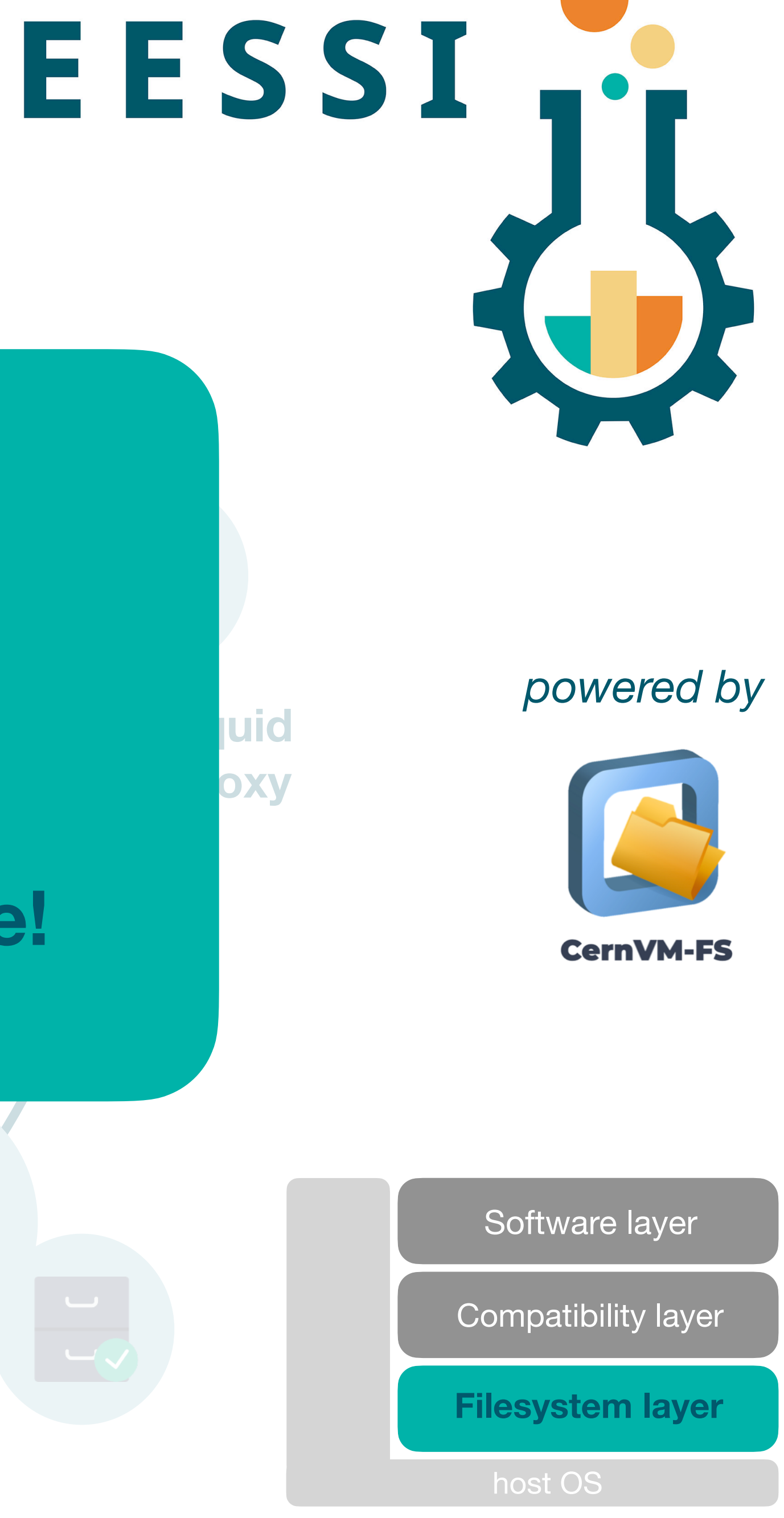

Software layer

## Compatibility layer

- Set of tools & libraries installed in non-standard location
- Using Gentoo's package manager Portage
- Limited to low-level stuff, incl. glibc
- Only targets a supported processor **family** (x86\_64, Arm64)
- 
- Currently in pilot repository:

• **Levels the ground for different client operating systems** (Linux distros, macOS)

/cvmfs/pilot.eessi-hpc/2020.12/compat/linux/aarch64 /cvmfs/pilot.eessi-hpc/2020.12/compat/linux/x86\_64

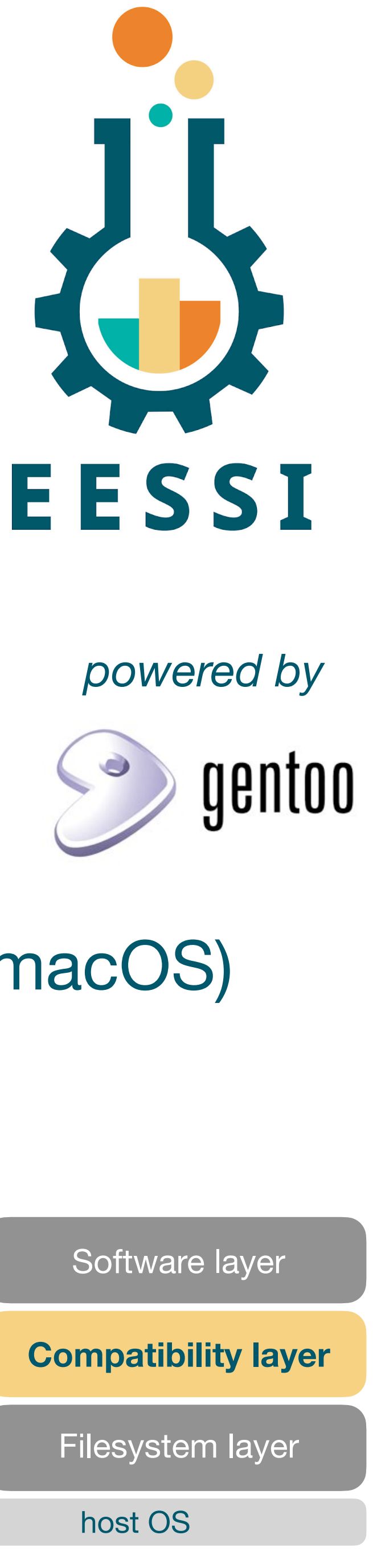

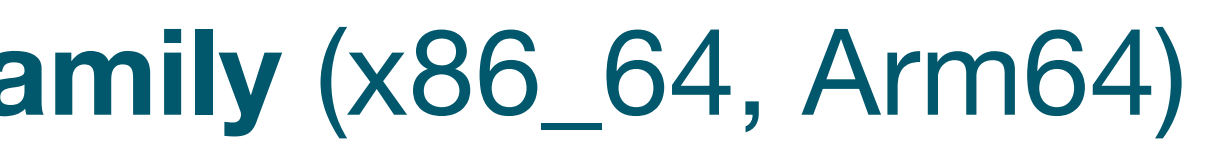

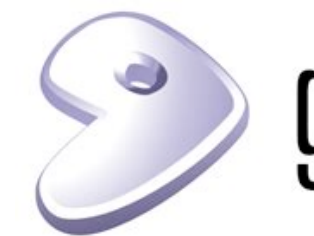

## Software layer

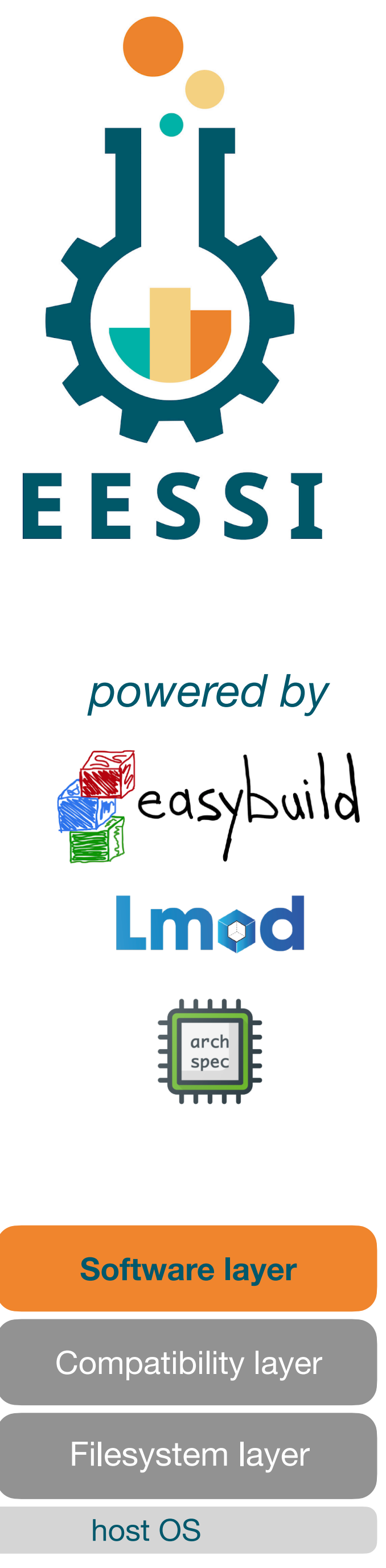

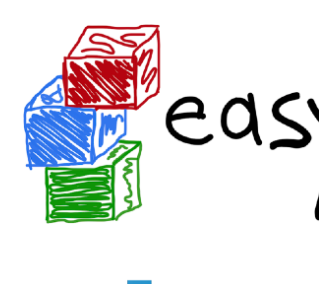

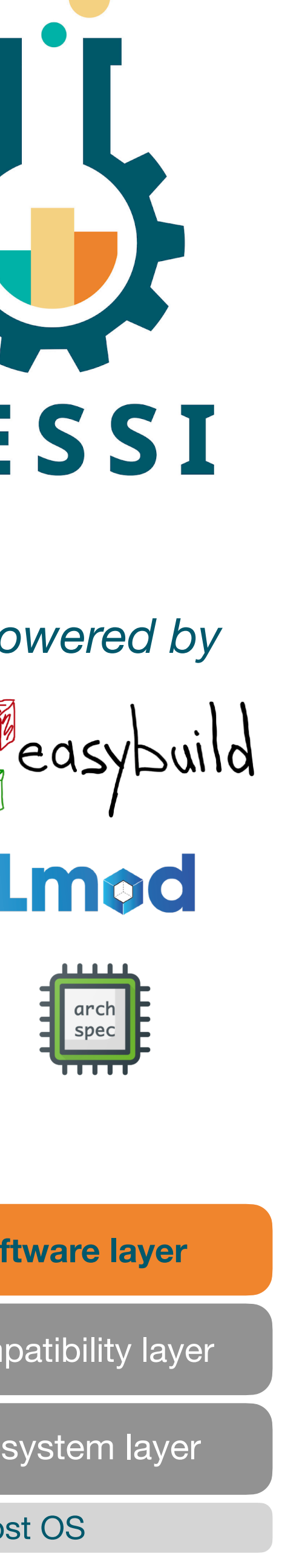

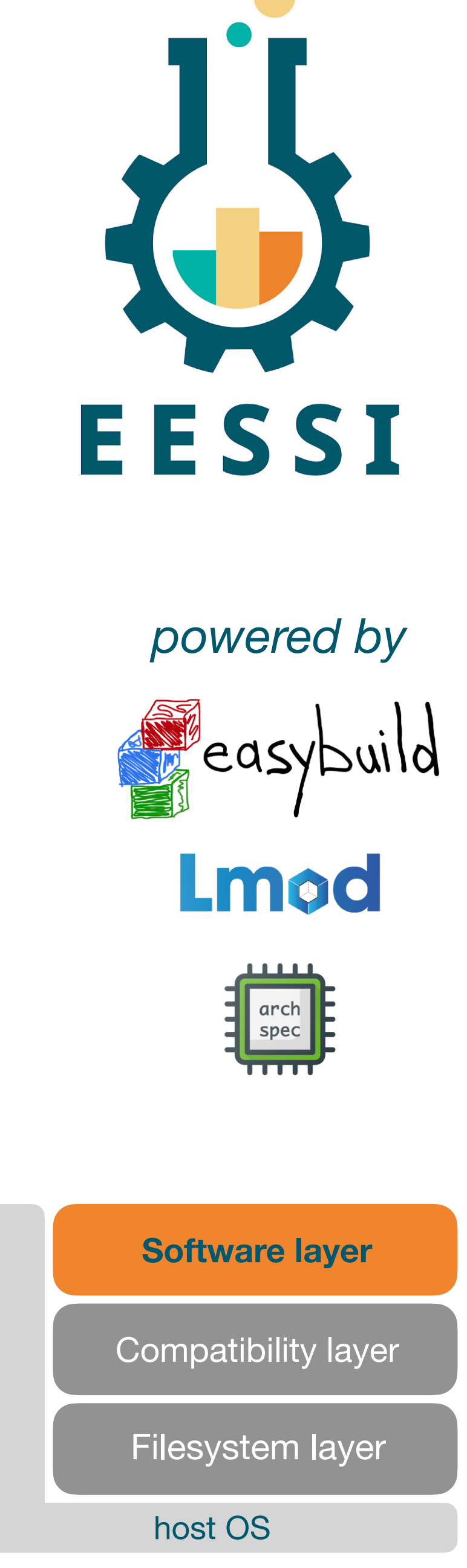

- Provides scientific software applications, libraries, and dependencies
- **Optimised for specific CPU microarchitectures** (Intel Haswell, ...)
- **Leverages libraries from compatibility layer** (not from host OS)
- Installed with EasyBuild, incl. environment module files
- Lmod environment modules tool is used to access installations
- Different subdirectories: one per target CPU microarchitecture
- **Best subdirectory for host is picked automatically** via archspec
- Ansible playbooks, scripts, docs at <https://github.com/eessi>
- Stratum 0 @ Univ. of Groningen + two Stratum 1 servers
- Compatibility layer for both x86 64 and aarch64 (only Linux clients, for now)
- Software (CPU-only): Bioconductor, GROMACS, OpenFOAM, TensorFlow
- Hardware targets:
	- x86 64/generic, intel/haswell, intel/skylake avx512, amd/zen2
	- aarch64/generic, aarch64/graviton2, **aarch64/thunderx2**

### **Try it yourself: <https://eessi.github.io/docs/pilot>**

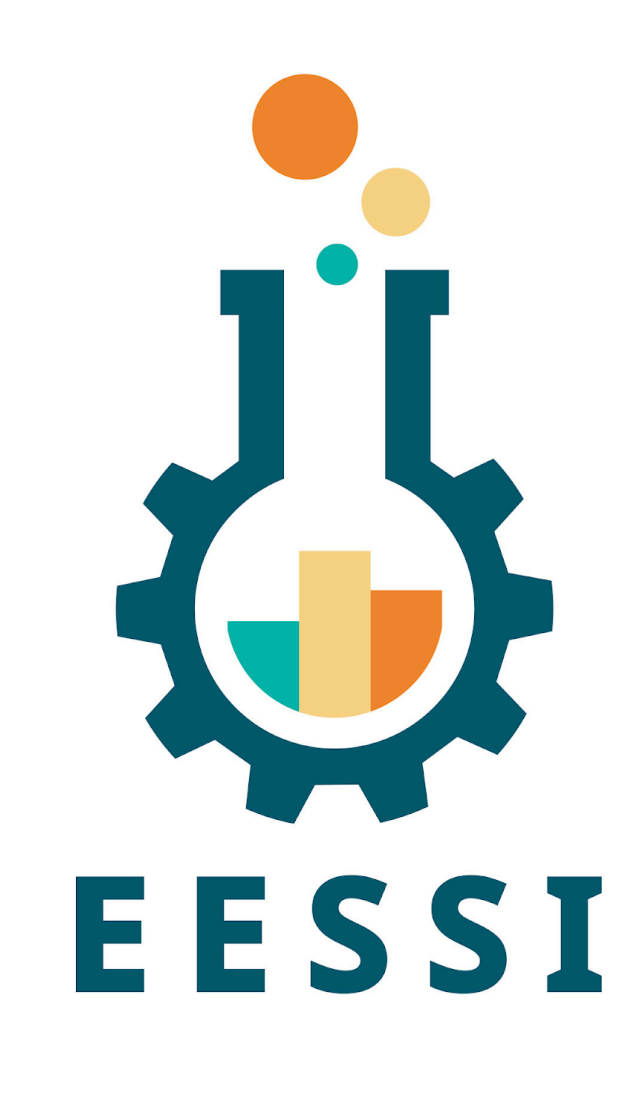

## Current status: pilot repository

### **NOT FOR PRODUCTION USE!**

**Step 1: Access the (pilot) EESSI CernVM-FS repository** 

**Option 1: Native CernVM-FS installation (requires admin privileges)** 

- Install CernVM-FS, see <https://cernvm.cern.ch/fs>
- Also install configuration files for EESSI repositories, available at <https://github.com/EESSI/filesystem-layer/releases>
- Run "cvmfs\_config setup"

- CernVM-FS repositories can be mounted via Singularity's --fusemount option
- See detailed walkthrough at <https://eessi.github.io/docs/pilot>
- 
- 

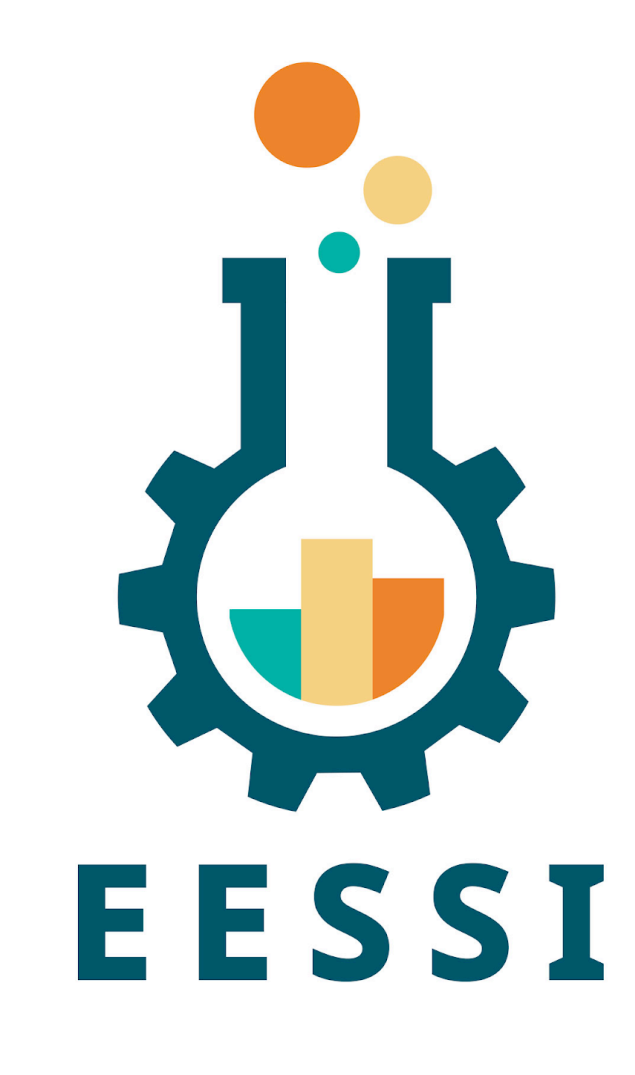

**Option 2**: Use a Singularity container (no admin rights needed!)

**Step 1: Access the (pilot) EESSI CernVM-FS repository** 

# install CernVM-FS (see<https://cernvm.cern.ch/fs/>) sudo yum install -y https://ecsft.cern.ch/dist/cvmfs/cvmfs-release/cvmfs-release-latest.noarch.rpm sudo yum install -y cvmfs

**Option 1** (example): native CernVM-FS installation on fresh (x86\_64) RHEL 8.2 system

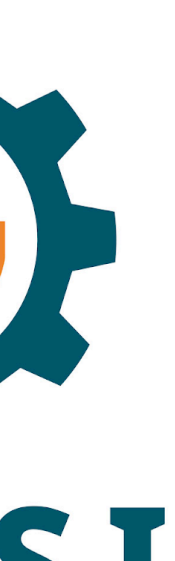

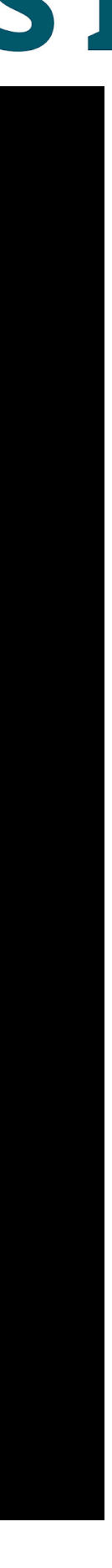

```
# install CernVM-FS configuration files for EESSI repositories (see https://github.com/EESSI/filesystem-layer)
wget https://github.com/EESSI/filesystem-layer/releases/download/v0.2.3/cvmfs-config-eessi-0.2.3-1.noarch.rpm
```
sudo yum install -y cvmfs-config-eessi-0.2.3-1.noarch.rpm

# create local CernVM-FS configuration file (direct access, no proxy; 10GB for CernVM-FS cache) sudo bash -c "echo 'CVMFS HTTP PROXY=DIRECT' > /etc/cvmfs/default.local", sudo bash -c "echo 'CVMFS QUOTA LIMIT=10000' >> /etc/cvmfs/default.local"

# set up CernVM-FS sudo cvmfs\_config setup

# access EESSI pilot repository ls /cvmfs/pilot.eessi-hpc.org/2020.10

#### **Step 1: Access the (pilot) EESSI CernVM-FS repository**

#### **Option 2** (example): use Singularity to run Docker container to access EESSI

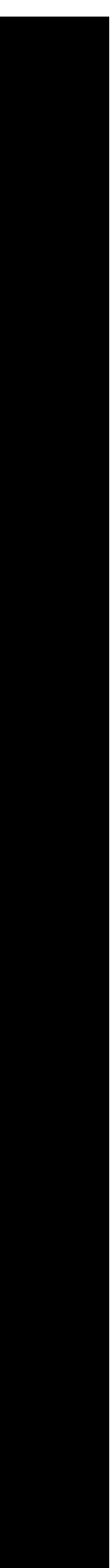

# values to pass to --fusemount (EESSI config + pilot repositories) export EESSI CONFIG="container:cvmfs2 cvmfs-config.eessi-hpc.org /cvmfs/cvmfs-config.eessi-hpc.org" export EESSI PILOT="container:cvmfs2 pilot.eessi-hpc.org /cvmfs/pilot.eessi-hpc.org"

# configure Singularity (bind mounts + home directory) mkdir -p /tmp/\$USER/{var-lib-cvmfs,var-run-cvmfs,home} export SINGULARITY BIND="/tmp/\$USER/var-run-cvmfs:/var/run/cvmfs,/tmp/\$USER/var-lib-cvmfs:/var/lib/cvmfs" export SINGULARITY\_HOME="/tmp/\$USER/home:/home/\$USER"

 $#$  start shell in Singularity container (ignore the scary looking 'setxattr' warnings, they're harmless) singularity shell --fusemount "\$EESSI\_CONFIG" --fusemount "\$EESSI\_PILOT" \$DOCKER\_IMAGE

# access EESSI pilot repository ls /cvmfs/pilot.eessi-hpc.org/2020.10

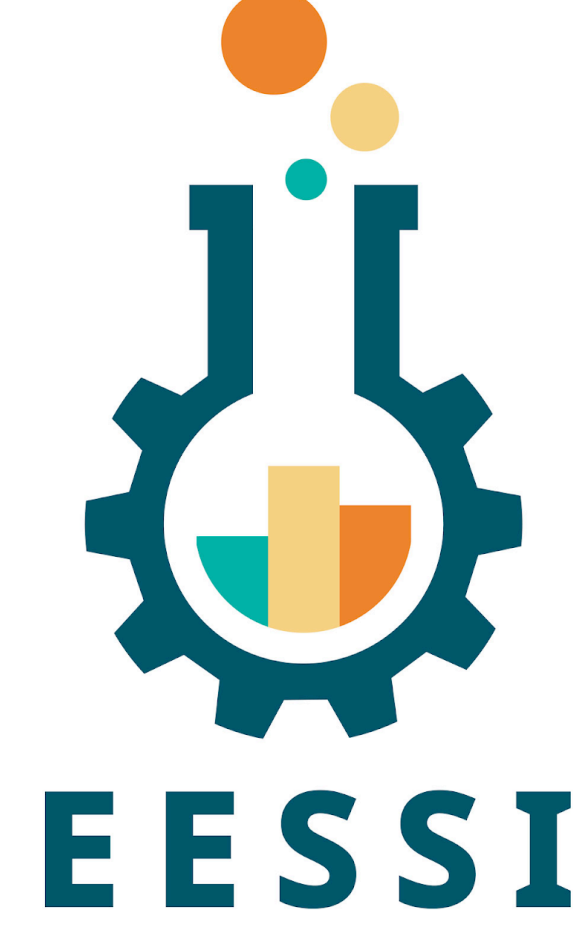

# minimal Docker container from Docker Hub (includes CernVM-FS + EESSI configuration files) export DOCKER\_IMAGE="docker://eessi/client-pilot:centos7-\$(uname -m)-2020.10"

### **Step 2: Set up your environment by sourcing the EESSI init script**

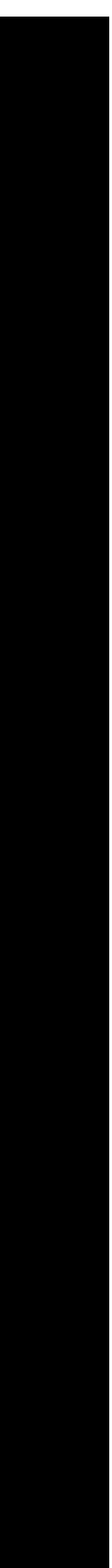

# source the EESSI init script to set up your environment \$ source /cvmfs/pilot.eessi-hpc.org/2020.10/init/bash Found EESSI pilot repo @ /cvmfs/pilot.eessi-hpc.org/2020.10! Using x86\_64/intel/haswell as software subdirectory. Initializing Lmod...

Prepending /cvmfs/pilot.eessi-hpc.org/2020.10/software/x86 64/intel/haswell/modules/all to \$MODULEPATH...

[EESSI pilot 2020.10] \$ echo \$EESSI SOFTWARE SUBDIR x86\_64/intel/haswell

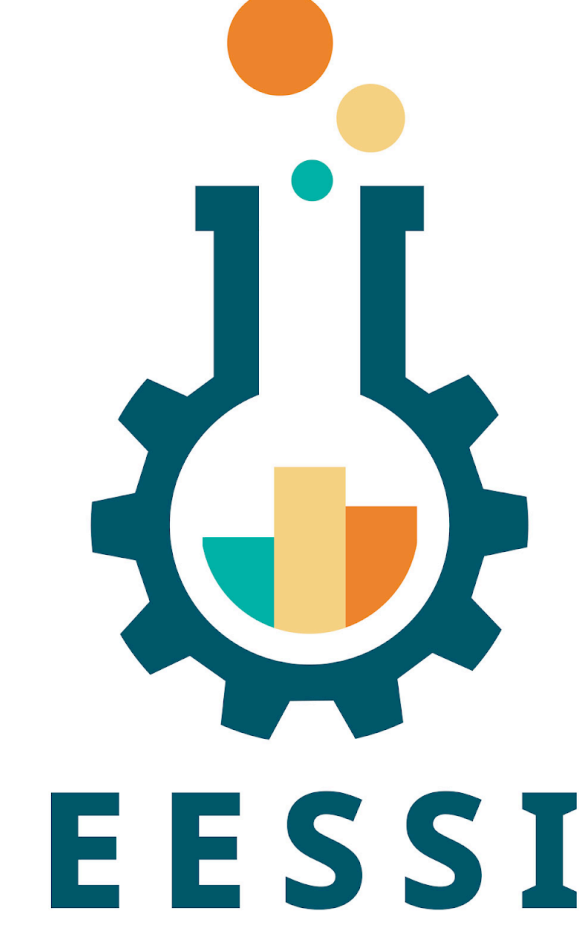

Environment set up to use EESSI pilot software stack, have fun!

[EESSI pilot 2020.10] \$ echo \$EESSI\_PREFIX /cvmfs/pilot.eessi-hpc.org/2020.10

**Step 3: Load the modules for the software you want to use, and go!** 

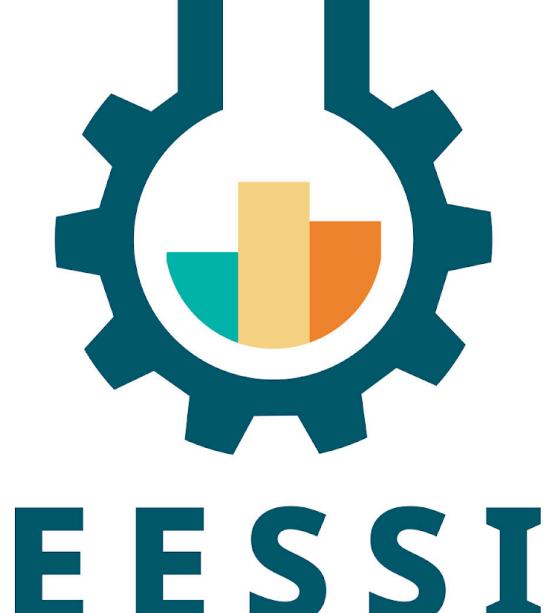

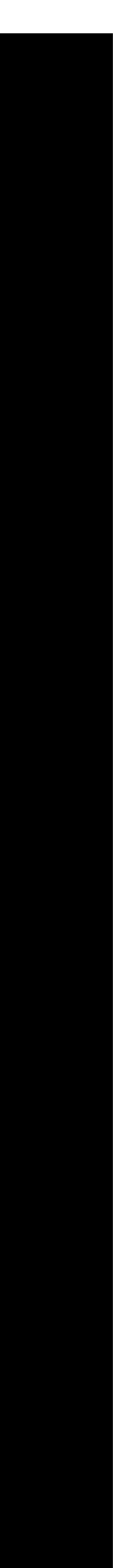

# check which modules are available [EESSI pilot 2020.10] \$ module avail gromacs

--------- /cvmfs/pilot.eessi-hpc.org/2020.10/software/x86\_64/intel/haswell/modules/all ----------GROMACS/2020.1-foss-2020a-Python-3.8.2

# load the module(s) for the software you want to use [EESSI pilot 2020.10] \$ module load GROMACS

# ready to compute! [EESSI pilot 2020.10] \$ gmx mdrun -s ion\_channel.tpr -maxh 0.50 -resethway -noconfout -nsteps 1000

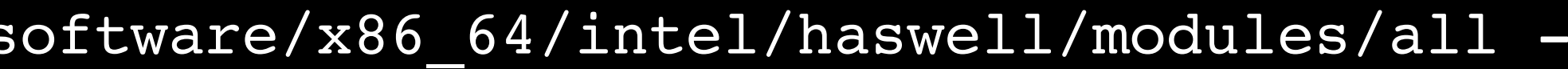

## Demo time!

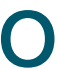

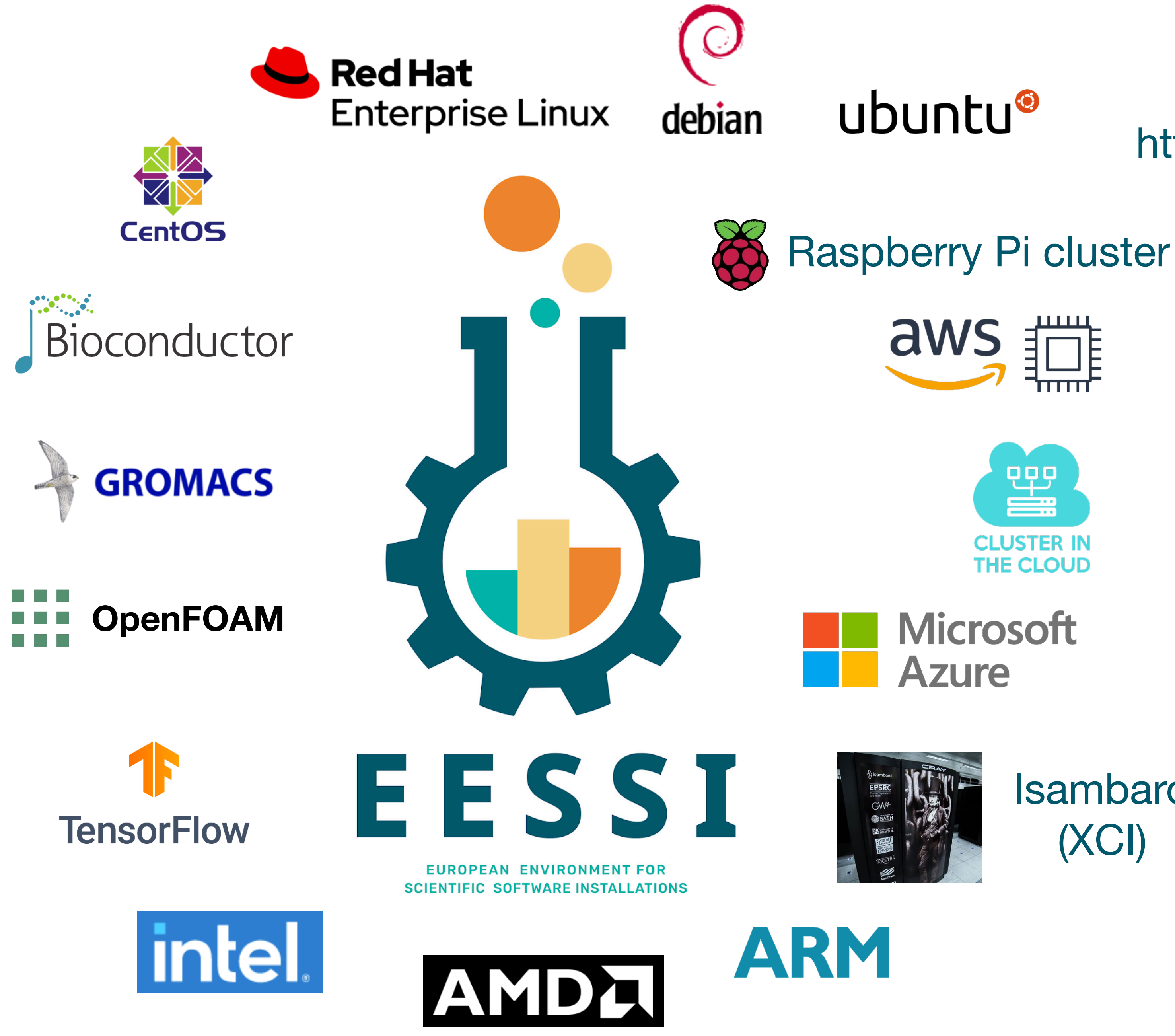

### <https://github.com/EESSI/eessi-demo>

Isambard (XCI)

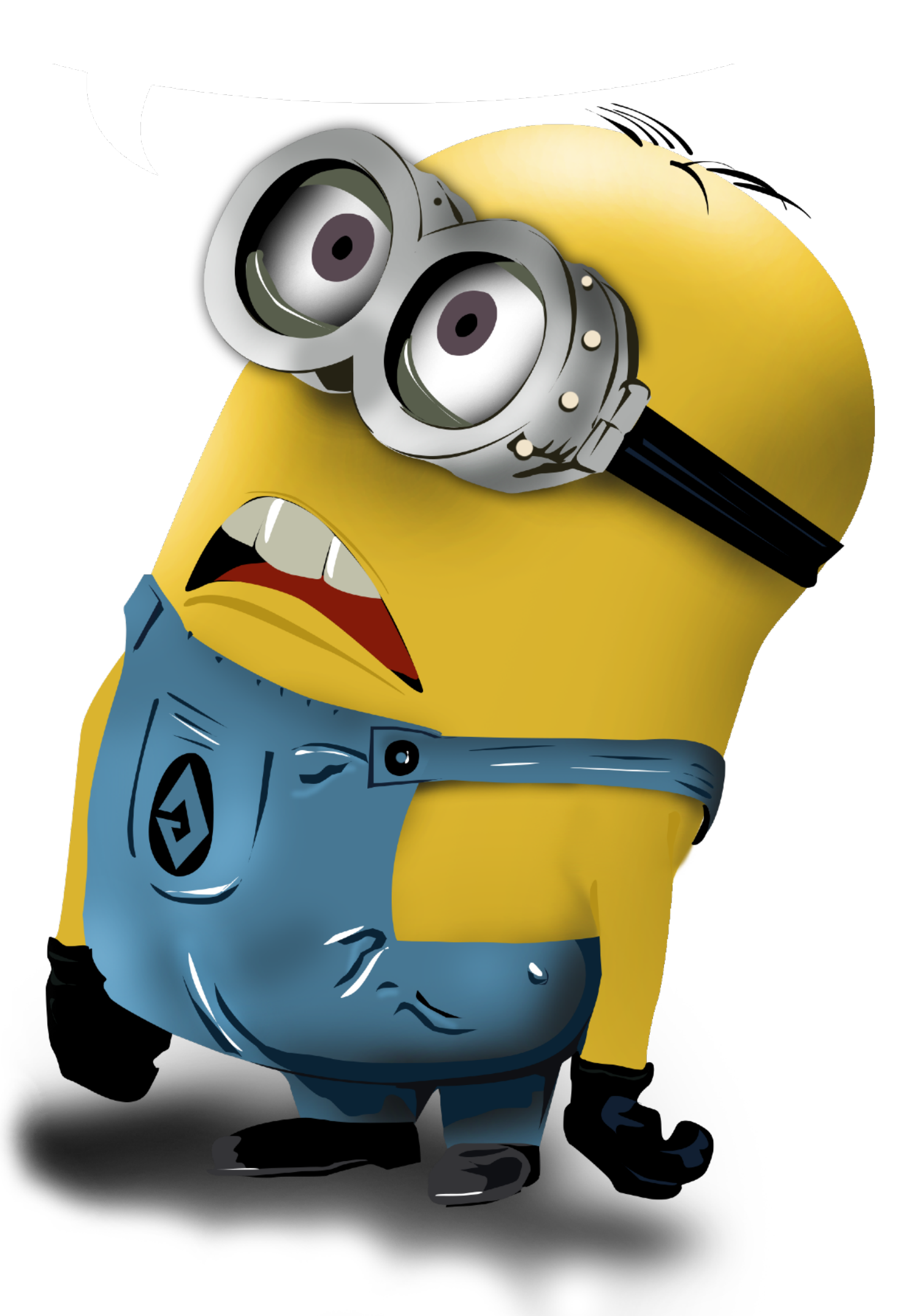

## Future work

- Further improve pilot EESSI repository (~ monthly revisions)
- Identify problems, and fix them...
- **Automate** deployment of different EESSI layers (Ansible, Terraform, ...)
- **Testing** (with ReFrame) + continuous integration in GitHub Actions
- Let developers of scientific software validate the installation of *their* software
- Also support macOS / POWER / GPUs, add more software
- Solicit more manpower, get project funded to make it sustainable
- Work towards production setup...

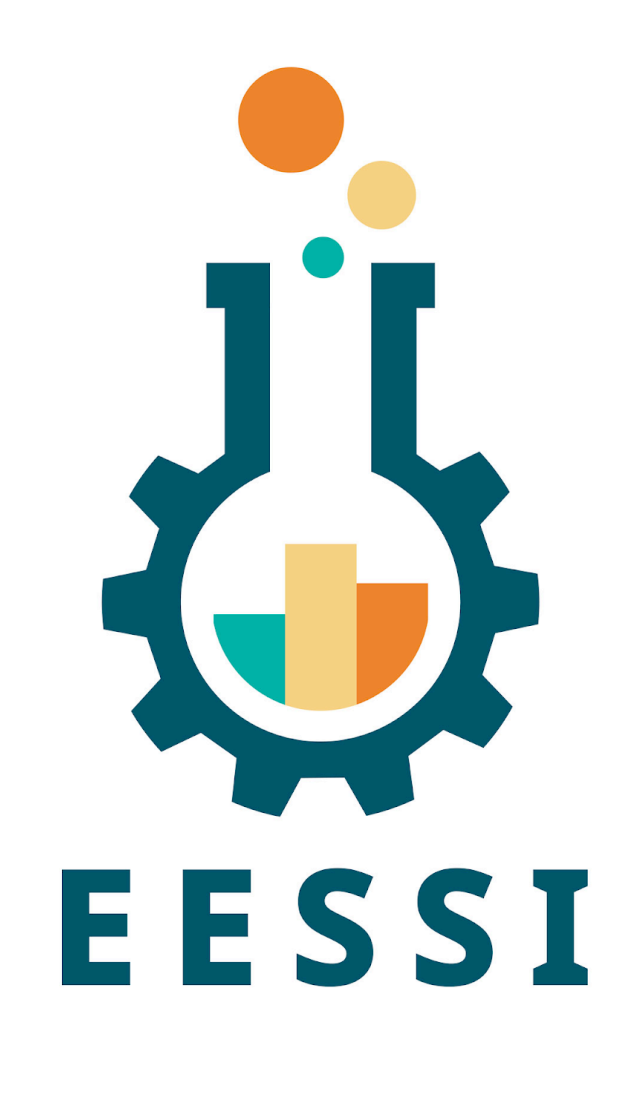

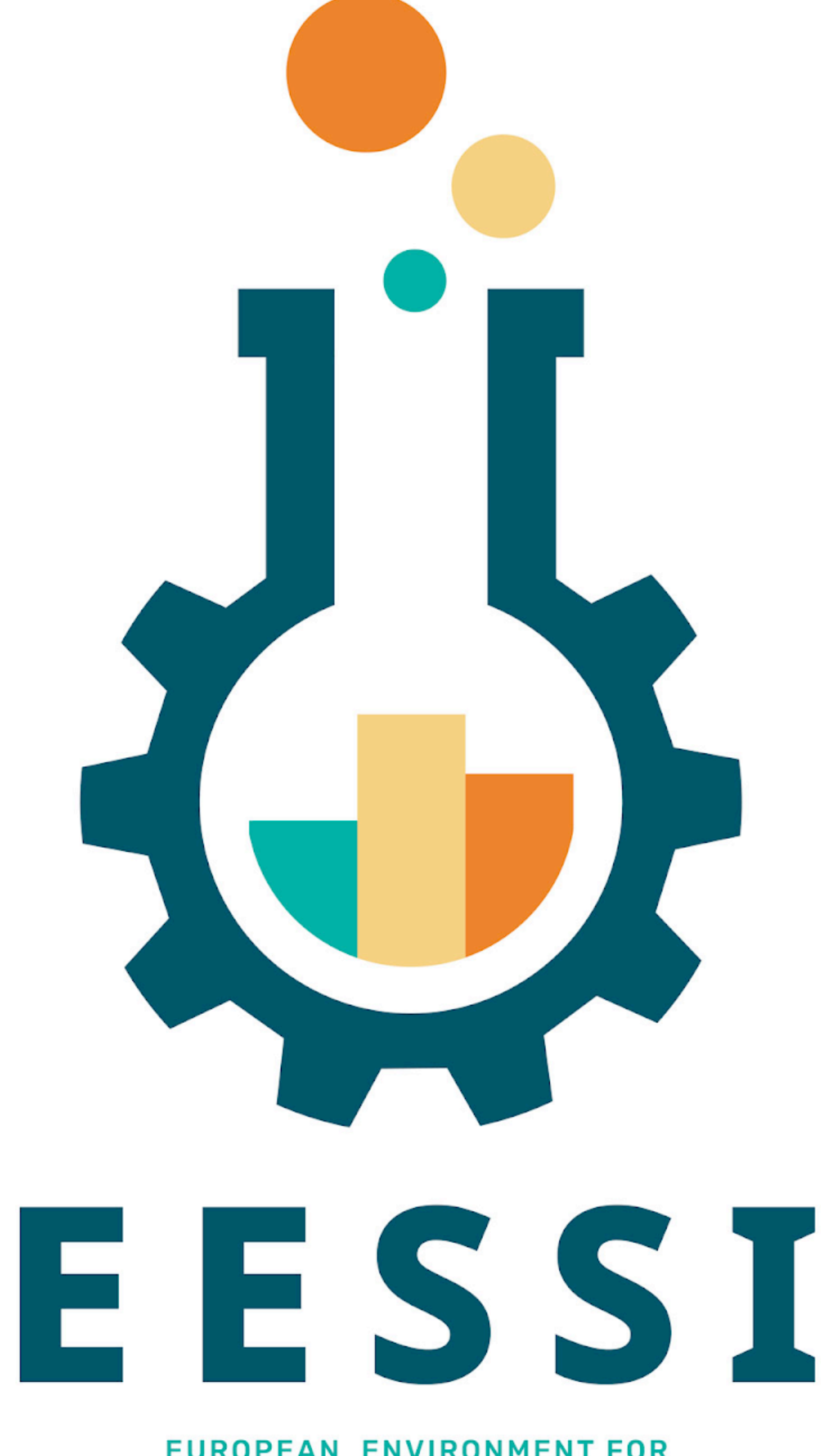

EUROPEAN ENVIRONMENT FOR **SCIENTIFIC SOFTWARE INSTALLATIONS** 

#### **Kenneth Hoste**

*[kenneth.hoste@ugent.be](mailto:kenneth.hoste@ugent.be)* 

*[@kehoste](https://twitter.com/kehoste) (Twitter)*

Website:<https://www.eessi-hpc.org>

### **Join our mailing list & Slack channel <https://www.eessi-hpc.org/join>**

Documentation: <https://eessi.github.io/docs>

GitHub: <https://github.com/eessi>

Twitter: [@eessi\\_hpc](https://twitter.com/eessi_hpc)

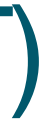

Monthly online meetings (first Thursday, 2pm CET)

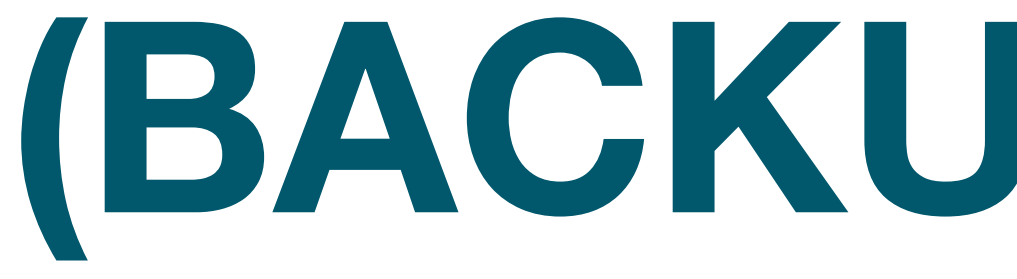

## **(BACKUP SLIDES)**

- 
- 
- 
- 
- 
- 

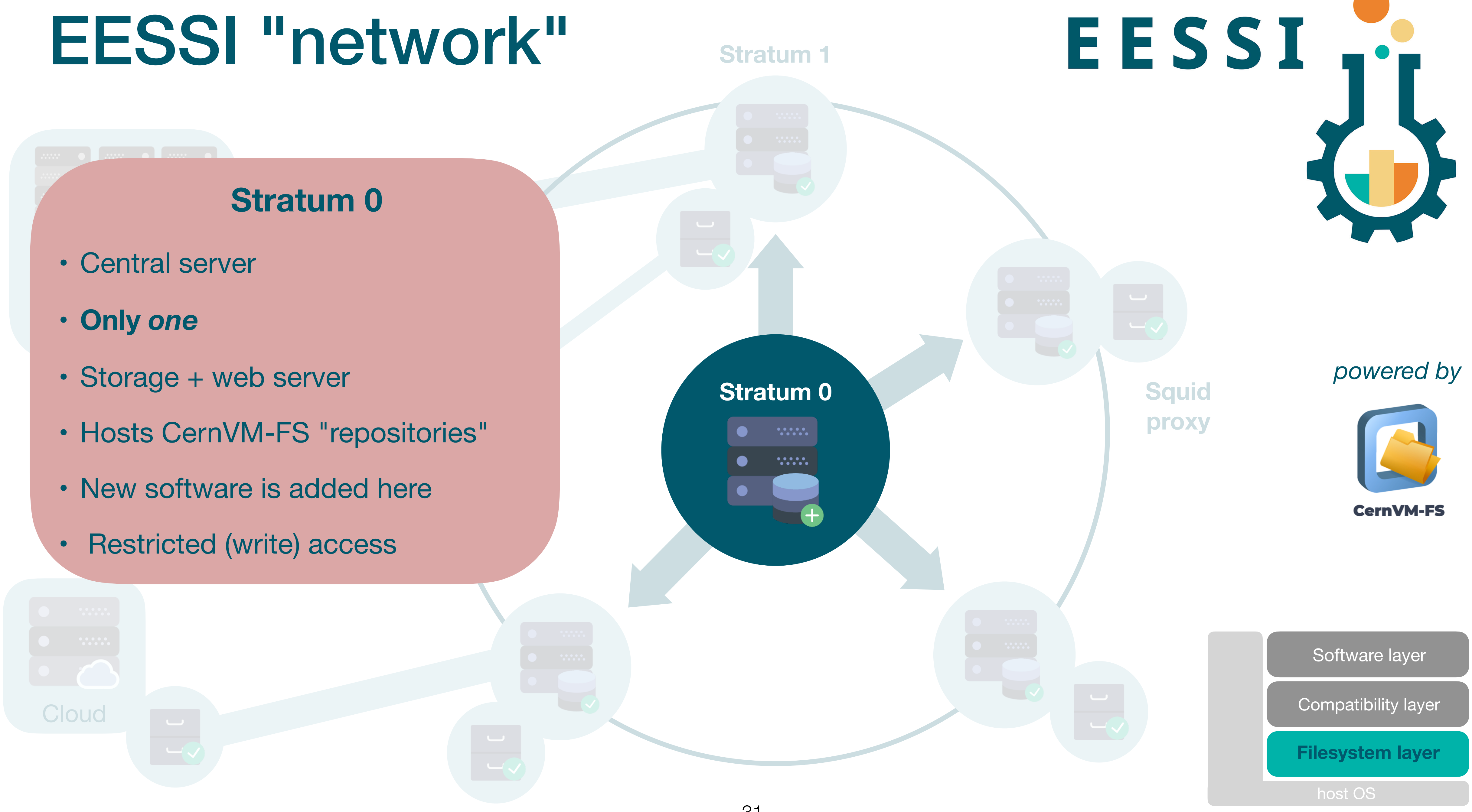

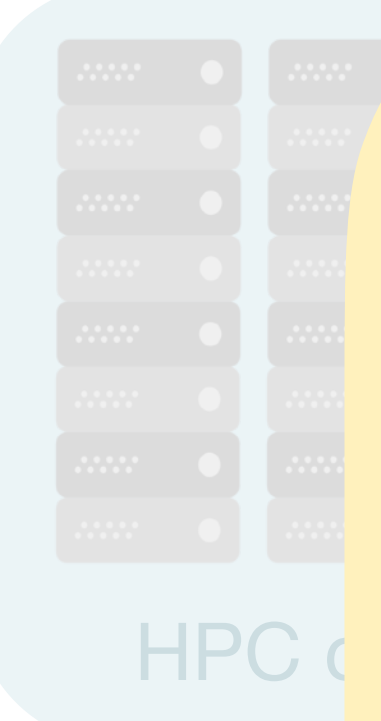

**Cloud** 

### **Stratum 1**

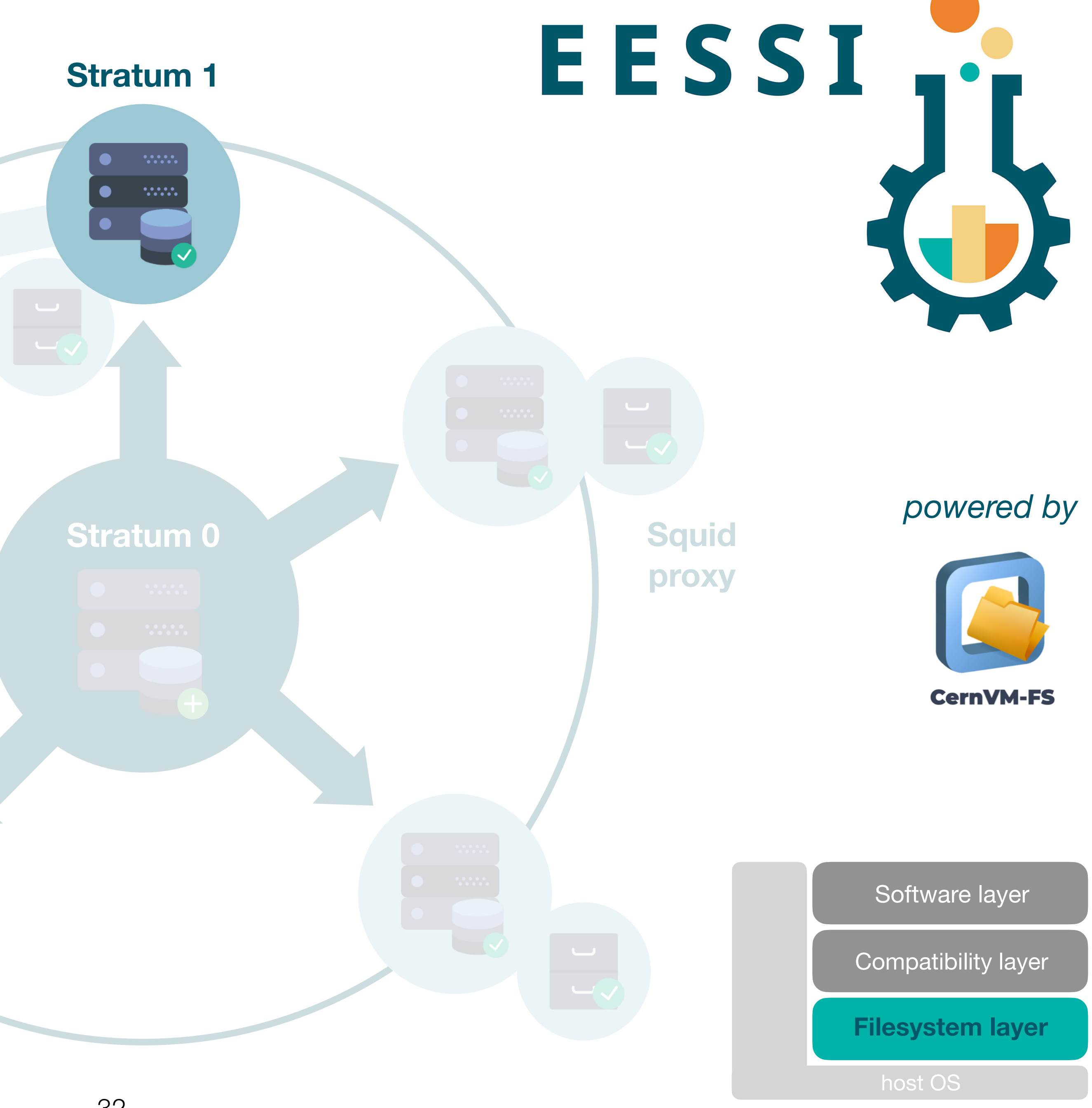

- CernVM-FS "replica"
- Full copy of repositories (mirror)
- **• Read-only**
- Multiple servers
- Geographically distributed
- Standard web server (HTTP)
- Reduce load on Stratum 0
- Improve reliability of network
- Clients *may* connect here

- Reverse proxy for Stratum 1 servers
- Caching to improve client I/O performance
- Partial copy of CernVM-Fs repositories ("on demand")
- Reduce load on Stratum 1 servers
- $\mathsf{P}_{\mathsf{C}}$  and  $\mathsf{P}_{\mathsf{C}}$ • Can be used for load balancing
- work Clients usually connect to one of these

### **Squid proxy**

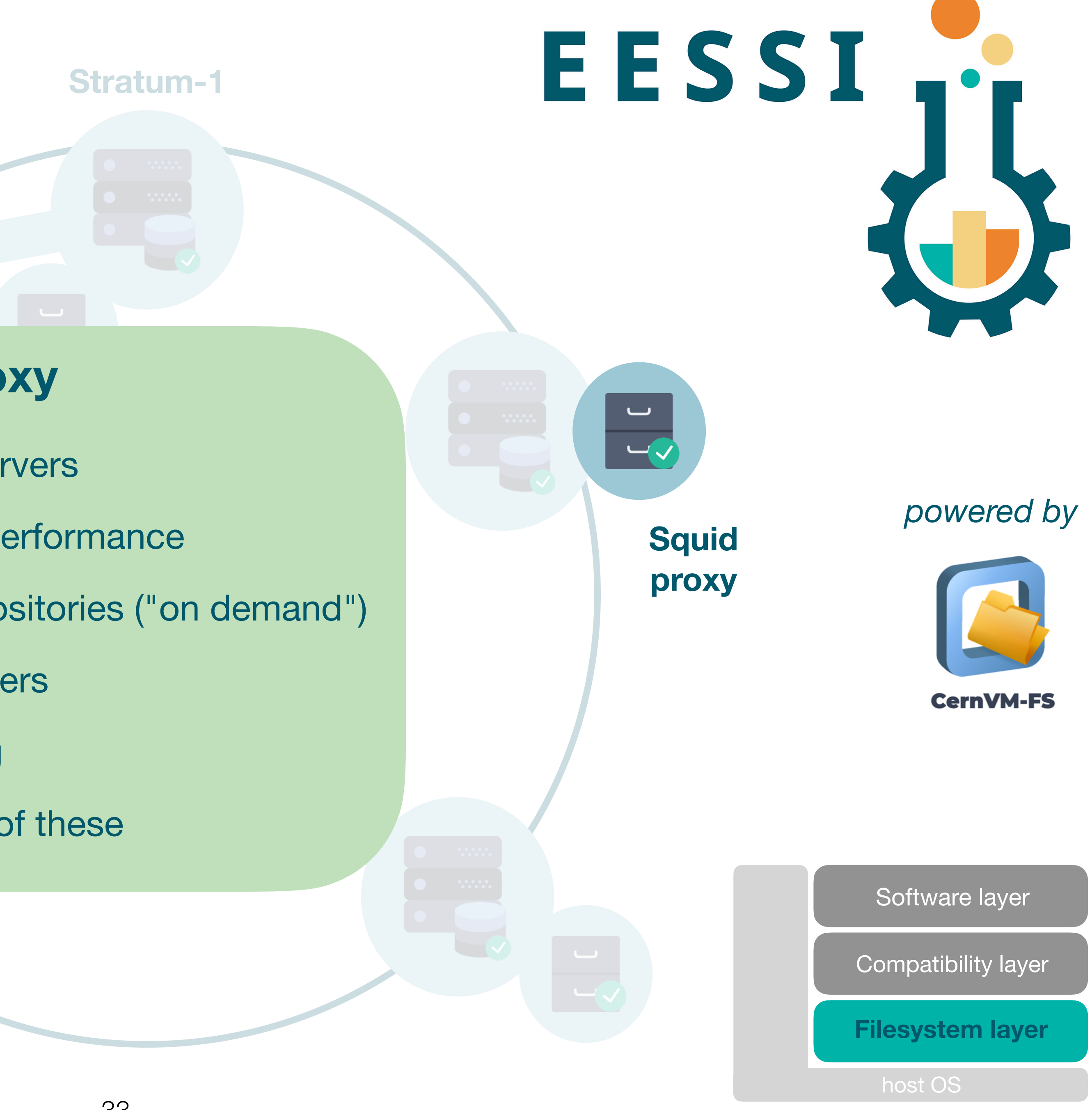

## EESSI "network"

**Cloud** 

**HPC cluster** 

**Sigm proxy**

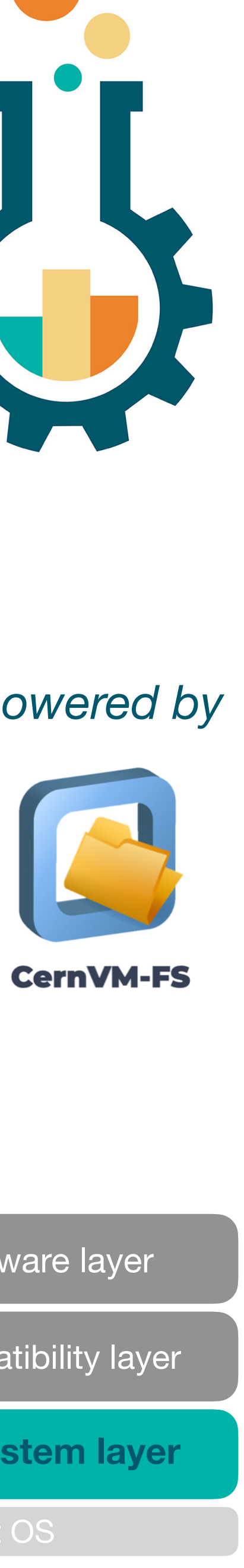

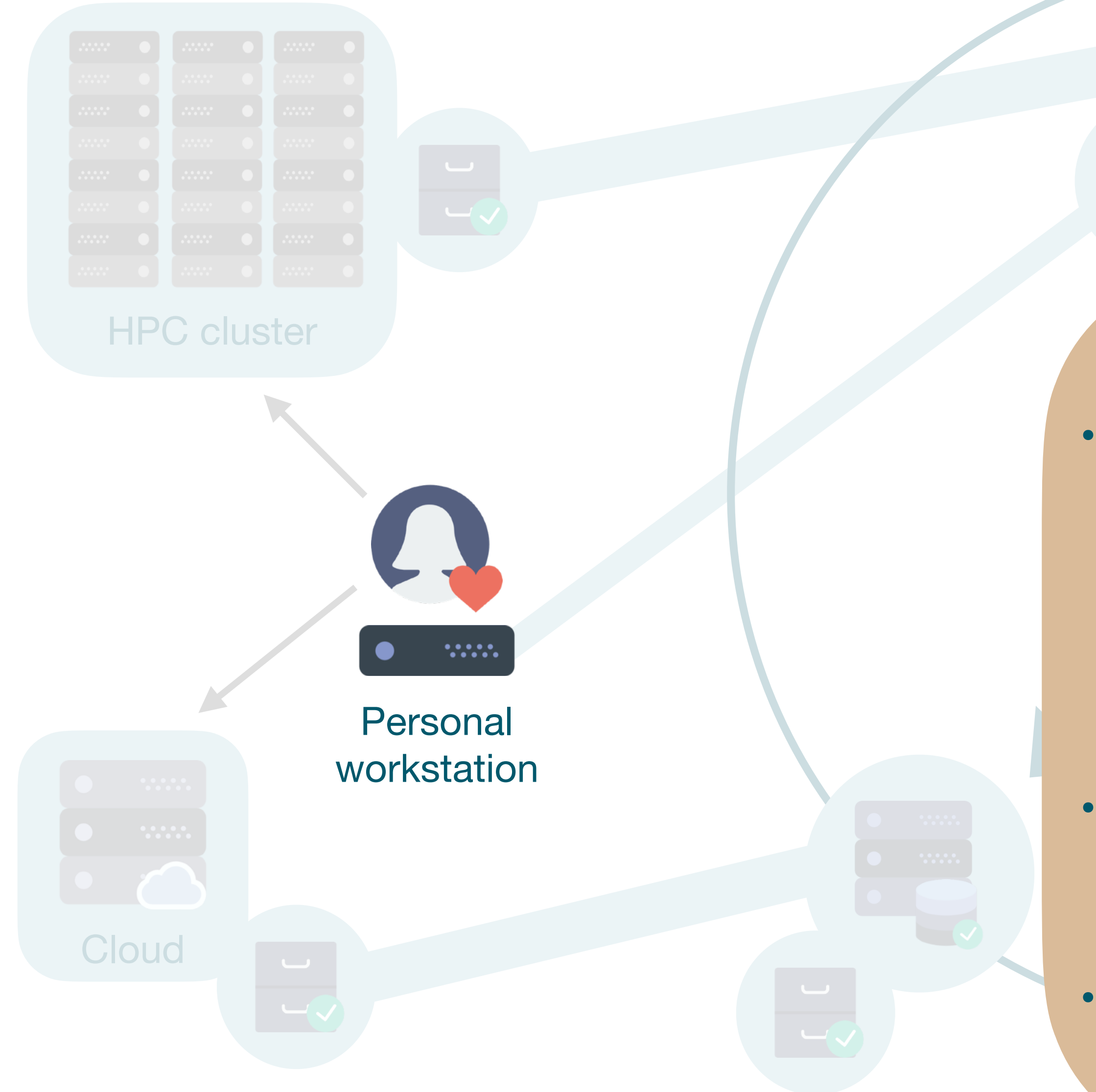

**Clients** 

- This includes:
	- Laptops
	- Personal workstations
	- HPC clusters
	- Cloud instances
- Access software stack via (squid proxy of) Stratum 1
- **• Same software stack everywhere!**

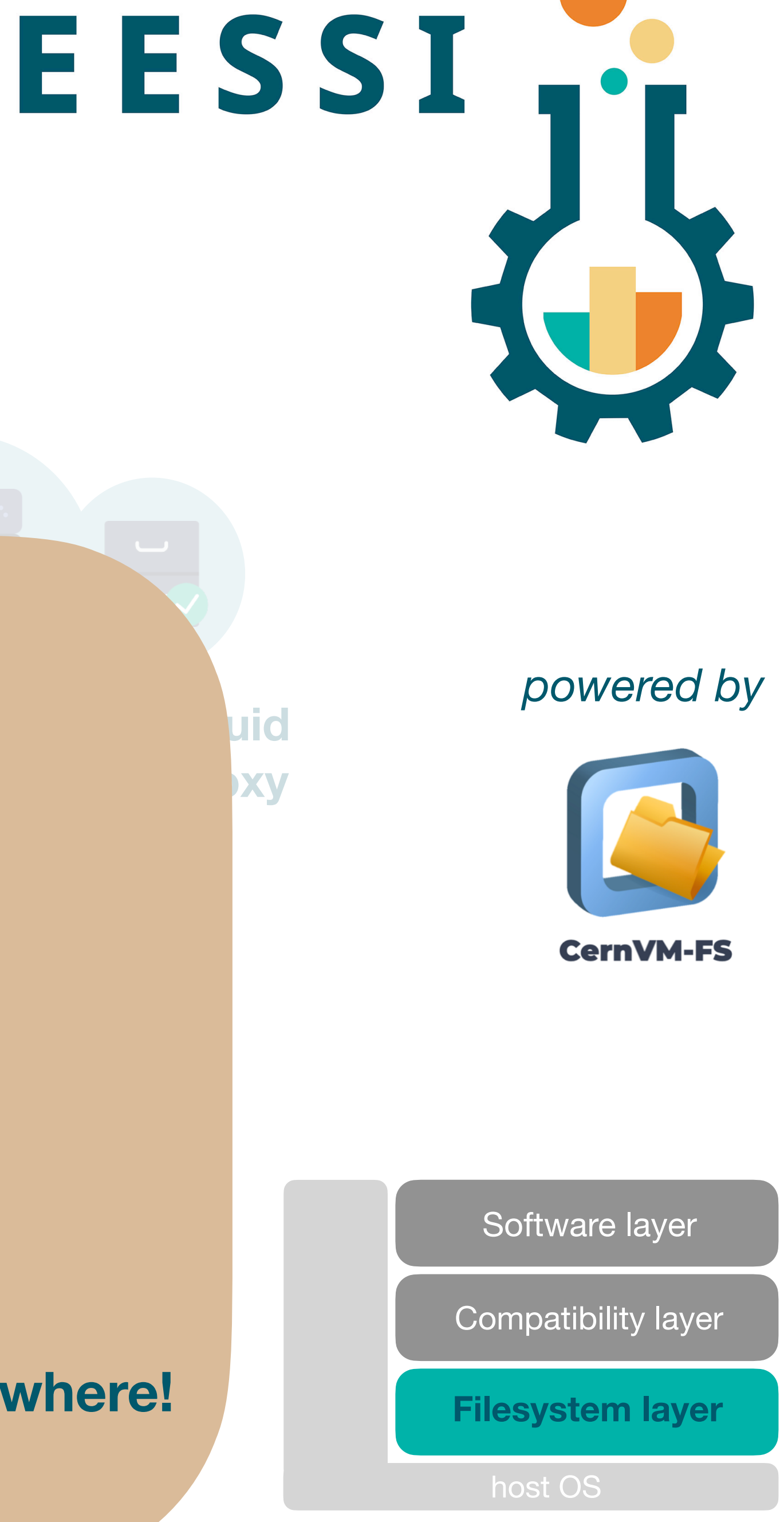

 $\sim$ 

**Sigm proxy**

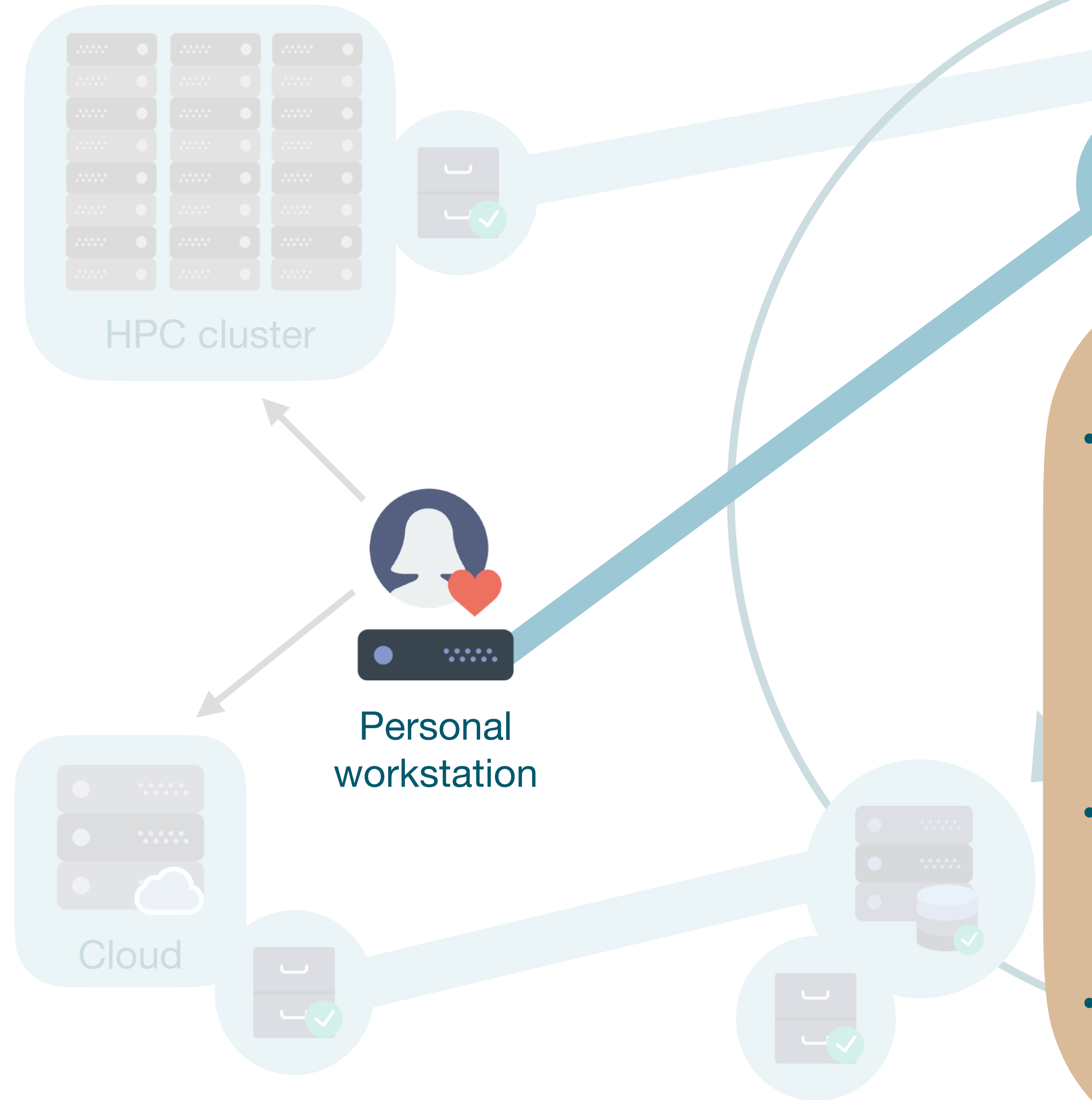

#### **Clients**

• This includes:

 $\overline{\phantom{a}}$ 

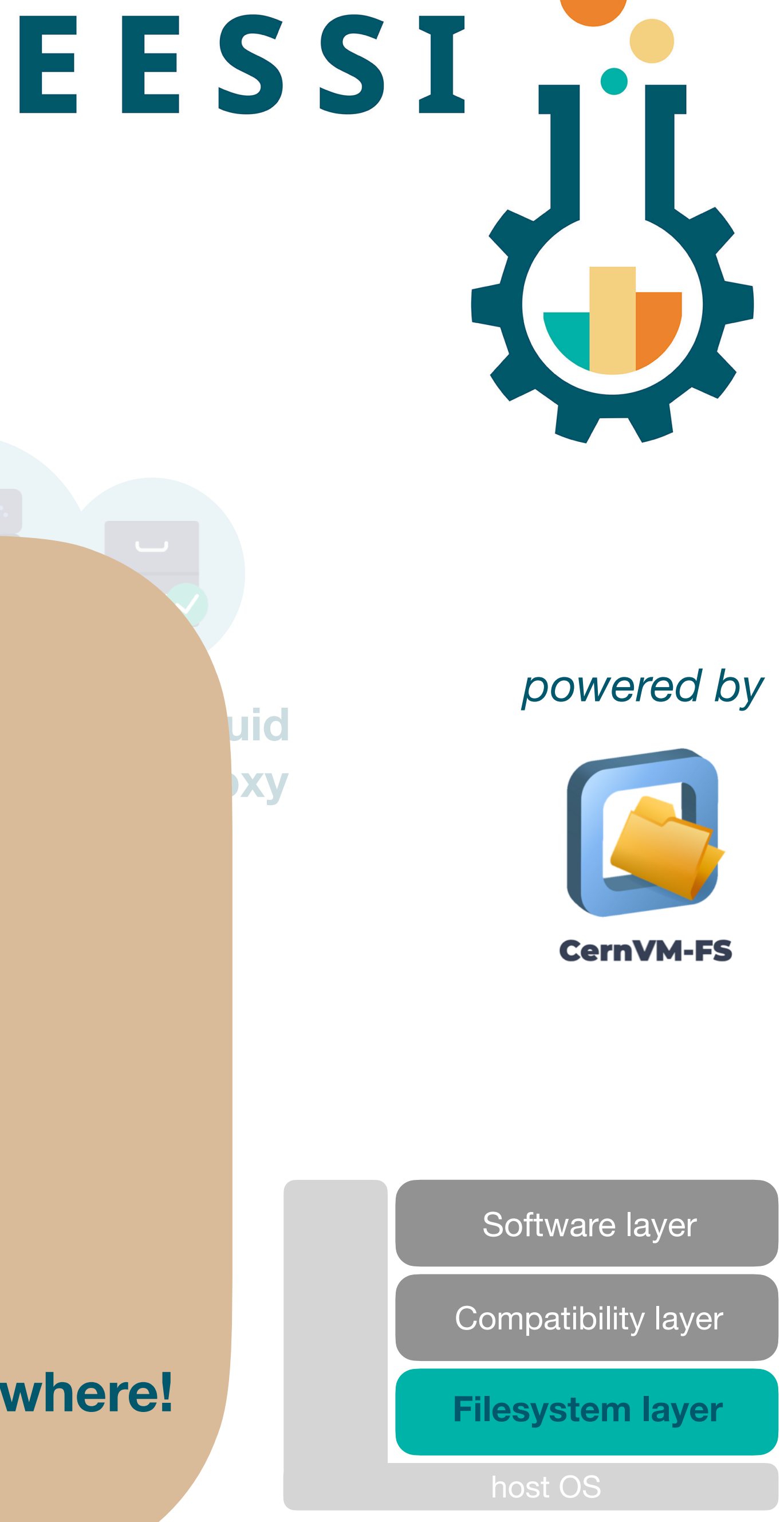

- Laptops
- Personal workstations
- HPC clusters
- Cloud instances
- Access software stack via (squid proxy of) Stratum 1
- **• Same software stack everywhere!**

 $\sim$ 

**Sigm proxy**

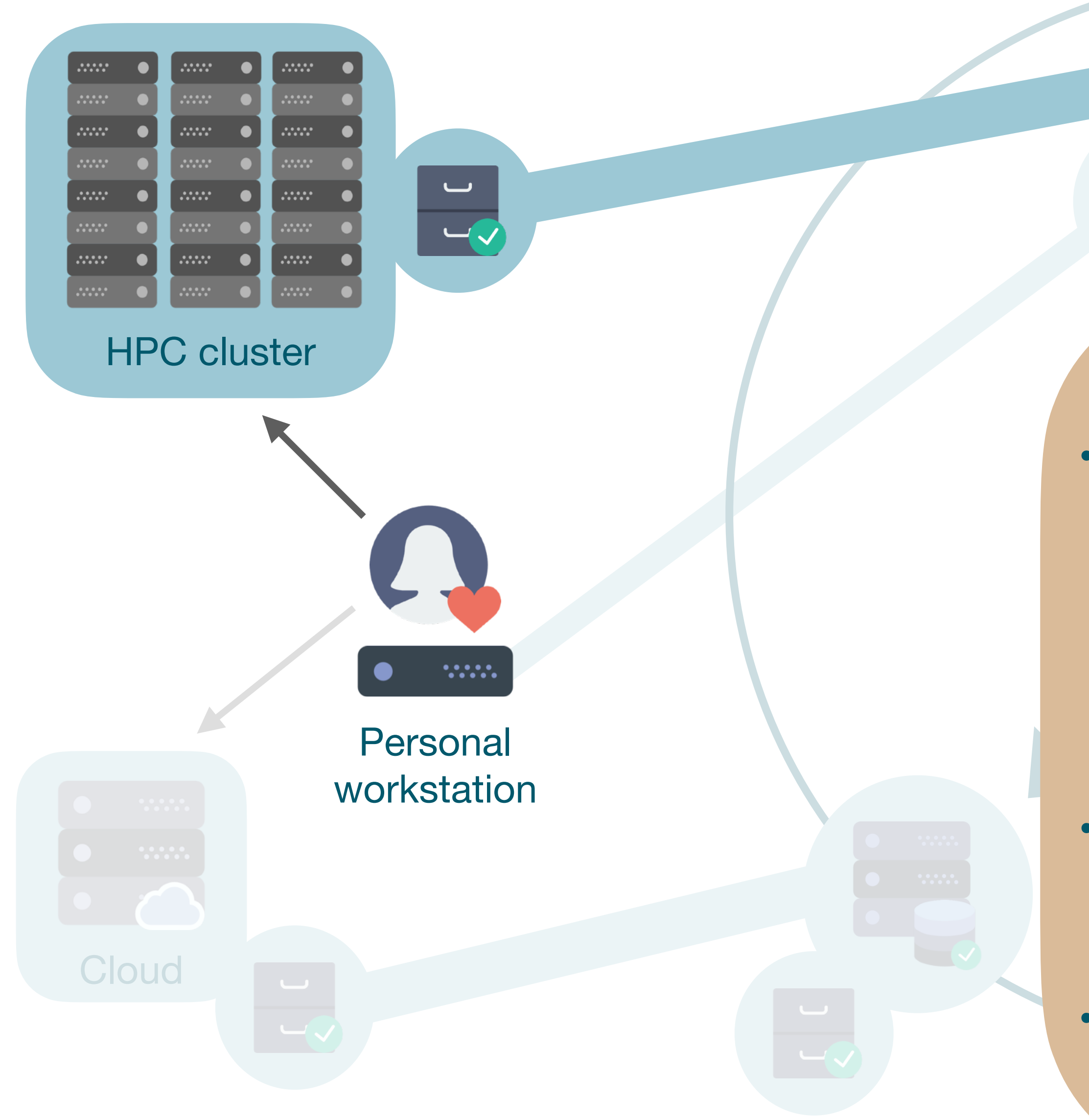

#### **Clients**

- This includes:
	- Laptops
	- Personal workstations
	- HPC clusters
	- Cloud instances
- Access software stack via (squid proxy of) Stratum 1
- **• Same software stack everywhere!**

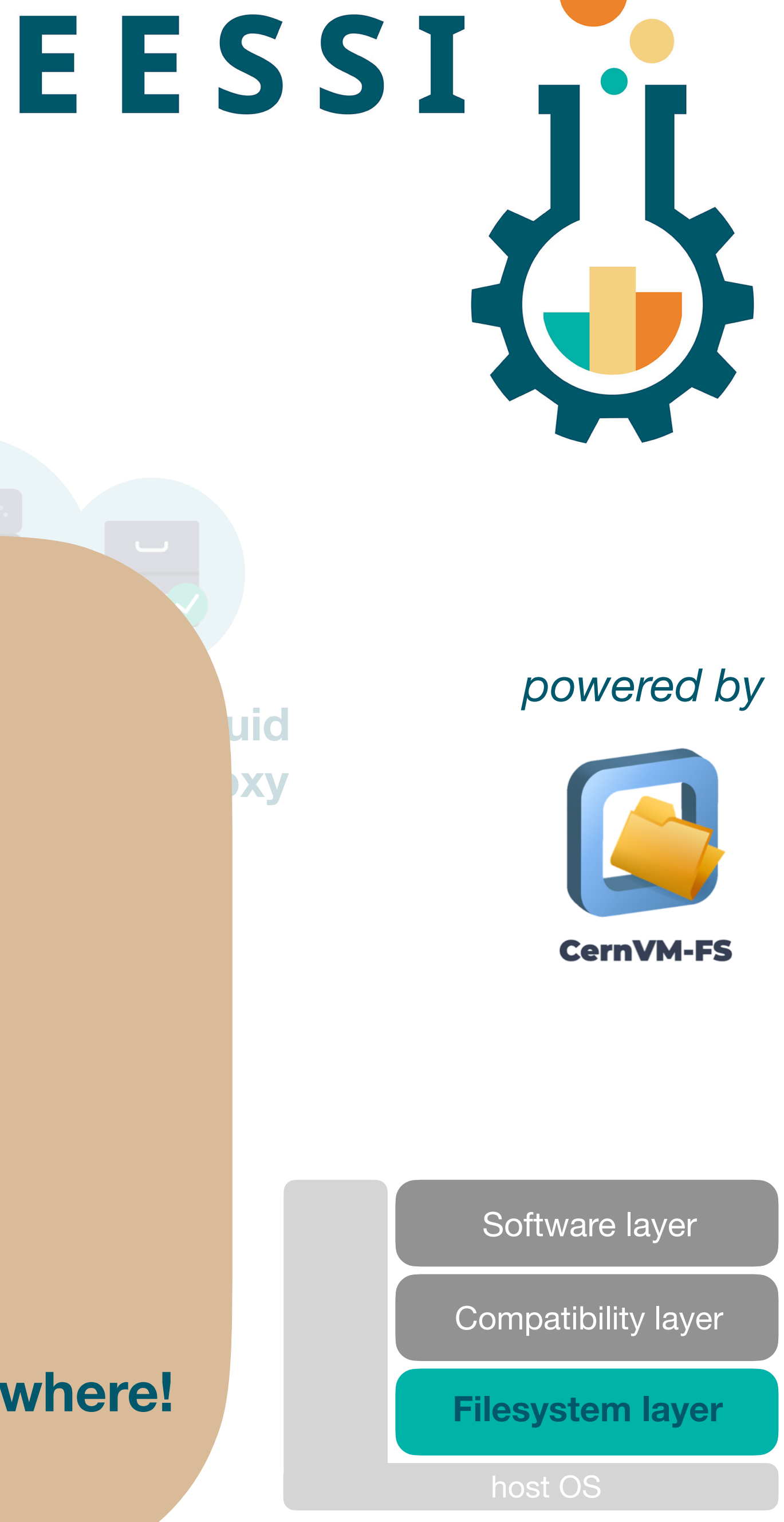

**Sigm proxy**

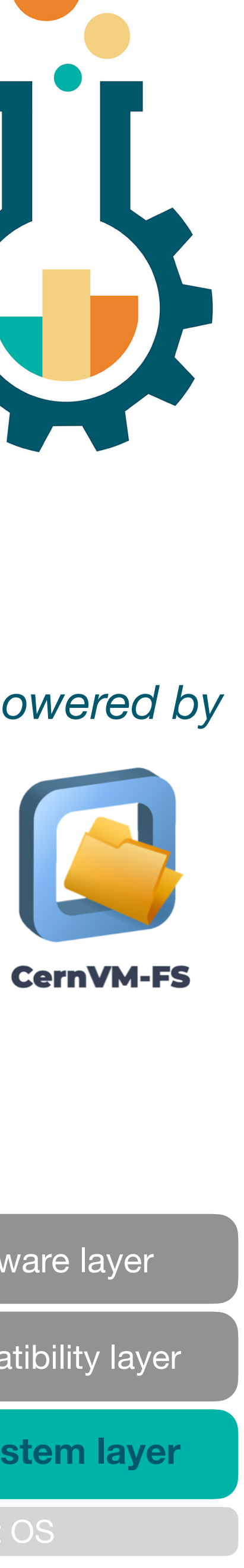

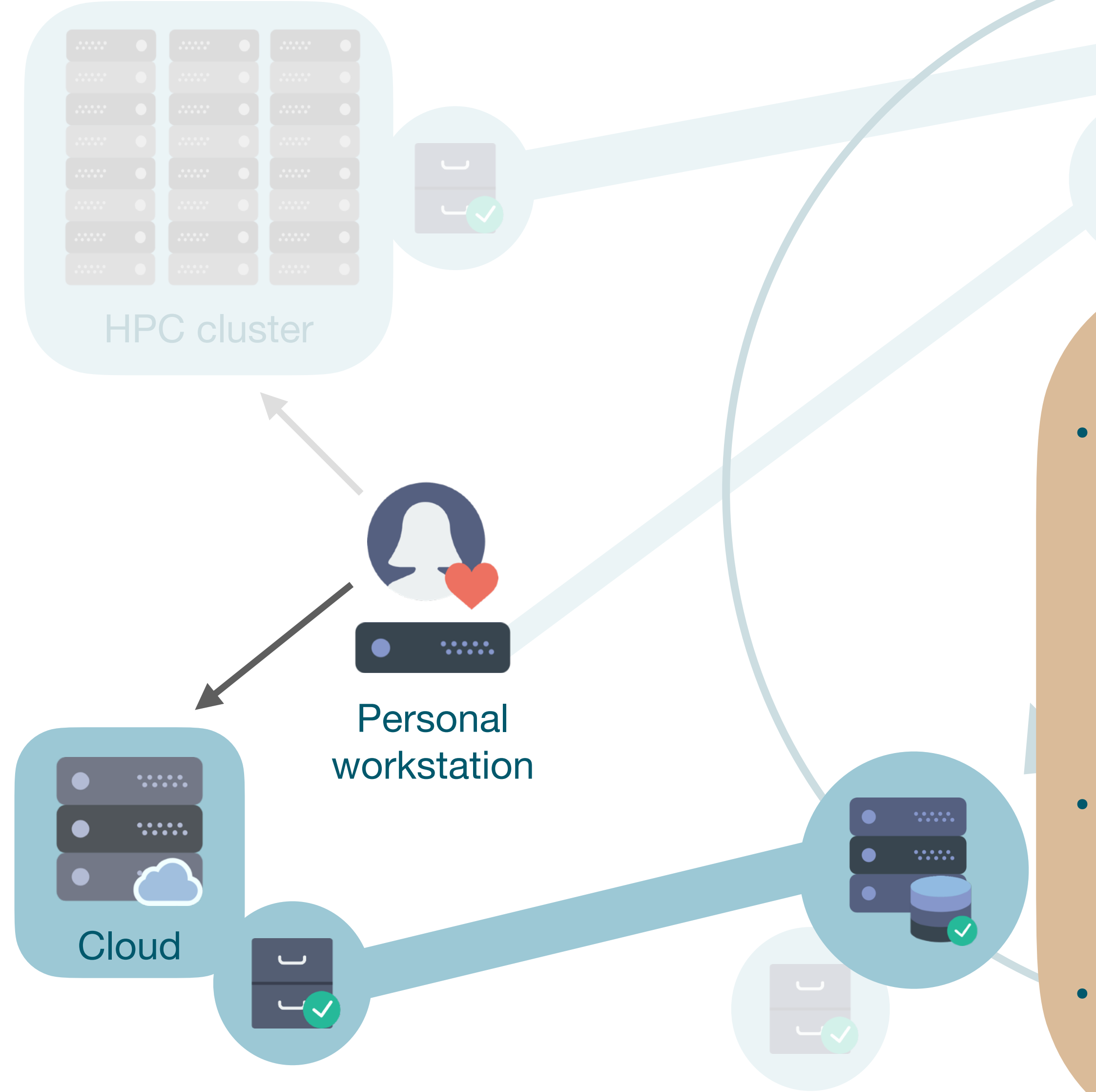

**Clients** 

- This includes:
	- Laptops
	- Personal workstations
	- HPC clusters
	- Cloud instances
- Access software stack via (squid proxy of) Stratum 1
- **• Same software stack everywhere!**

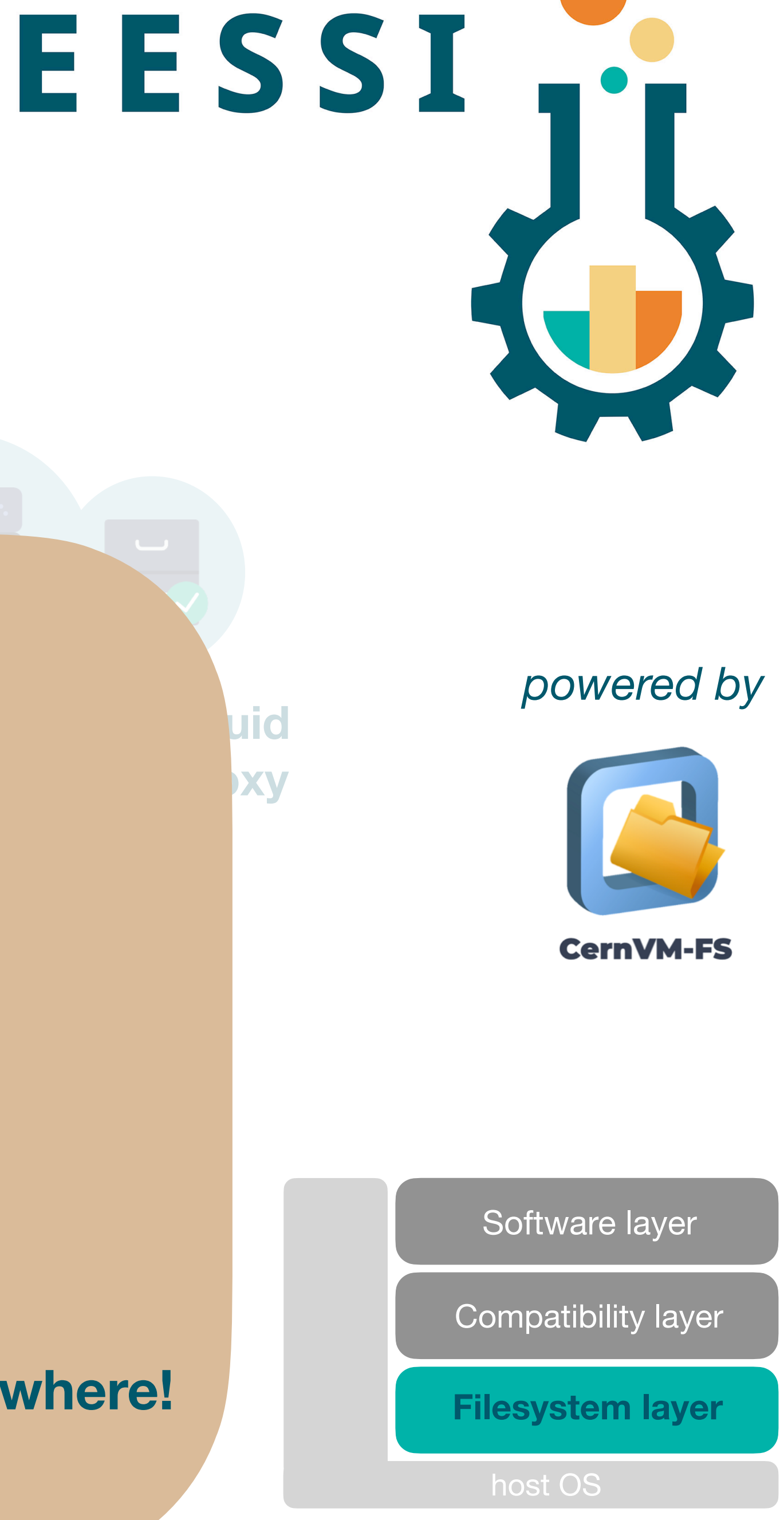